## PCM-6896

Intel 815E compact board with PCI slot, Audio, LAN, compact flash, 4 COM ports, PC/104 & PC/104 Plus

## Copyright Notice

This document is copyrighted, 2001. All rights are reserved. The original manufacturer reserves the right to make improvements to the products described in this manual at any time without notice.

No part of this manual may be reproduced, copied, translated or transmitted in any form or by any means without the prior written permission of the original manufacturer. Information provided in this manual is intended to be accurate and reliable. However, the original manufacturer assumes no responsibility for its use, nor for any infringements upon the rights of third parties which may result from its use.

#### Acknowledgments

VIA is a trademark of VIA Technology, Inc. AMD is a trademark of Advanced Micro Devices, Inc. Award is a trademark of Award Software International, Inc. Cyrix is a trademark of Cyrix Corporation. IBM, PC/AT, PS/2 and VGA are trademarks of International Business Machines Corporation. Intel and Pentium are trademarks of Intel Corporation. Microsoft Windows <sup>®</sup> is a registered trademark of Microsoft Corp. SMC is a trademark of Standard Microsystems Corporation. RTL is a trademark of Realtek Semi-Conductor Co., Ltd. C&T is a trademark of Chips and Technologies, Inc. UMC is a trademark of United Microelectronics Corporation.

All other product names or trademarks are properties of their respective owners.

Manual PCM-6896 5th Edition

Prepared in Taiwan, Jan 2003

## **Packing List**

Before you begin installing your card, please make sure that the following materials are included:

- 1PCM-6896 Intel 815E all-in-one CPU Card
- 1 Quick Installation Guide
- 1 Supporting CD-ROM that contains the following:
  - •User's Manual (this manual in PDF file)
  - •VGA drivers and utilities
  - Audio drivers and utilities
  - •Latest BIOS (as of the CD-ROM was made)

If any of these items are missing or damaged, contact your distributor or sales representative immediately.

#### FCC STATEMENT

This devise complies with part 15 FCC rules. Operation is subject to the following two conditions:

- (1) This device may not cause harmful interference.
- (2) This device must accept any interference received including interference that may cause undesired operations.

This equipment has been tested and found to comply with the limits for a class "A" digital device, pursuant to part 15 of the FCC rules. These limits are designed to provide reasonable protection against harmful interference when the equipment is operated in a commercial environment. This equipment generates, uses, and can radiate radio frequency energy, and if not installed and used in accordance with the instruction manual, may cause harmful interference to radio communications. Operation of this equipment in a residential area is likely to cause harmful interference in which case the user will be required to correct the interference at his own expense.

#### **AAEON Customer Services**

Each and every AAEON's product is built to meet your exact needs and specifications to ensure excellent performance in the harsh and demanding conditions which is typical of the industrial environments. Whether the new AAEON equipment is designed for the laboratory or the factory floor, you can be assured that the product will provide the reliability and ease of operation for which the name AAEON has come to be known.

Your satisfaction is our primary concern, and here is a guide of the services for AAEON's customers. To get the full benefit of our services, please follow the instructions below carefully.

#### **Technical Support**

We hope you can get the outstanding performance from our products. So if you run into technical difficulties, we are here to help. For the most frequently asked questions, you can easily find answers in your product documentation. These answers are normally much more detailed than the ones we can provide over the phone.

So please consult this manual first. If you still cannot find the answer, gather all the information or questions that apply to your problem, and with the product close at hand, call your dealer. Our dealers are well trained and ready to give you the support you need to get the most from your AAEON products. In fact, most problems reported are minor and could be easily solved over the phone.

In addition, professional technical support is available from AAEON's engineers every business day. We are always ready to give advice on application requirements or specific information on the installation and operation of any of our products.

#### **Product Warranty**

AAEON warrants to you, the original purchaser, that each of its products will be free from defects in materials and workmanship for two years from the date of purchase.

This warranty does not apply to any products which have been repaired or modified by unauthorized personnel, or those products which have been misused, abused, installed improperly and altered accidentally. AAEON assumes no liability under the terms of this warranty as a consequence of such events.

Because of AAEON's high quality-control standards and rigorous testing, most of our customers never need to use our repair service. If an AAEON's product is defective, it will be repaired or replaced with no charge during the warranty period. For out-of-warranty repairs, you will be billed according to the cost of replacement materials, service time, and freight. Please consult your dealer for more details.

If you think you have received a defective product, follow these steps:

- 1. Collect all the information about the problem encountered. (For example, CPU type and speed, AAEON products used, other hardware and software used, etc.) Note anything abnormal and list any on-screen messages you get when the problem occurs.
- 2. Please prepare your manual, product, and other helpful information before calling your dealer to describe your problem.
- 3. If your product is diagnosed as defective, please manage to obtain an RMA (return material authorization) number from your dealer. This allows us to deal with your return quickly.
- 4. Carefully pack the defective product, a fully-completed Repair and Replacement Order Card, and a photocopy proof of purchase date (such as your sales receipt) in a shippable container. A product returned without the proof of the purchase date is not eligible for warranty service.
- 5. Write the RMA number visibly on the outside of the package and ship it out after paying to your dealer for it.

#### Notice

Dear Customer,

Thank you for purchasing the PCM-6896 board. This user's manual is designed to help you to get the most out of the PCM-6896, please read it thoroughly before you install and use the board. The product that you have purchased comes with a two-year limited warranty, but AAEON will not be responsible for misuse of the product. Therefore, we recommand you to read the manual before using the product.

To get the latest version of the user manual, please visit our Web site at:

#### http://www.aaeon.com.tw

## Contents

| Copyright Notice                   | ii |
|------------------------------------|----|
| Packing List                       |    |
| FCC STATEMENT                      |    |
| A Message to the Customer          | iv |
| Product Warranty                   |    |
| Notice                             |    |
| Chapter 1: General Information     | 1  |
| Introduction                       | 2  |
| Features                           | 3  |
| Specifications                     | 4  |
| Board Layout                       |    |
| Board Dimensions                   | 9  |
| Chapter 2: Hardware Installation   | 11 |
| Safety precautions                 | 12 |
| Removing the CPU                   | 12 |
| Installing a CPU                   | 13 |
| Setting Jumpers                    | 14 |
| Installing DRAM (DIMMs)            |    |
| Location of Jumpers and Connectors | 16 |
| List of Jumpers                    |    |
| List of Connectors                 |    |
| Clear CMOS (JP1)                   |    |
| COM3 & COM4 Selection (JP2 & JP3)  |    |
| Speaker Out and Line Out (JP4)     | 21 |
| Front Panel Connector (JP5)        | 21 |

| PC/104 Plus Voltage Select (JP6)                | .21  |
|-------------------------------------------------|------|
| COM 2 Setting (JP8 , JP7)                       |      |
| CPU/SDRAM Setting (JP9)                         | .23  |
| DOC Socket                                      |      |
| DOC 2000 Installation                           |      |
| DOC Memory Address Selection (JP10)             | . 26 |
| CPU and System Fan Power Connector (CN1 & CN24) | 27   |
| USB Connector (CN5 & CN6)                       |      |
| IDE Hard Drive Connector (CN7)                  | 29   |
| IR Connector (CN10)                             |      |
| ATX Power Connector (CN11)                      |      |
| DVO Connector (CN12)                            |      |
| Keyboard and Mouse Connector (CN13)             | 33   |
| VGA Display Connector (CN14)                    |      |
| Audio Connector (CN15)                          |      |
| Parallel Port Connector (CN16)                  |      |
| 100Base-Tx Ethernet Connector (CN17)            |      |
| COM1/COM2/COM3/COM4 Connector (CN18)            |      |
| Floppy Drive Connector (CN19)                   |      |
| Digital I/O Connector (CN20)                    |      |
| LAN LED signal connector (CN21)                 |      |
| Audio Out Connector 1 Watt (CN22)               | .42  |
| Wake On Lan (CN25 pin1-pin5)                    | 42   |
| AT/ATX Power Select (CN25 pin6-pin7)            | 42   |
| Compact Flash Connector                         |      |
| Chapter 3:BIOS Setup                            | .45  |
| General information                             | 46   |
| Main Menu                                       | 47   |
| Advanced Setup                                  | 51   |
| Defaults Setup                                  | 70   |
|                                                 |      |

| Security Setup                                | 71 |
|-----------------------------------------------|----|
| PC Health Setup                               |    |
| Clk/Voltage Setup                             |    |
| Exit Setup                                    |    |
| Chapter 4: Driver Installation                | 77 |
| Installing Chipset Driver for Win95/98/2000   | 79 |
| Installing ATADriver for Win 95/98/2000       |    |
| Installing LAN for Win95/98                   | 81 |
| Installing VGA for Win98                      |    |
| Installing Audio for Windows 95/98            |    |
| Installing Chipset Driver for WinNT           | 84 |
| Installing Ultra ATA Storage Driver for WinNT |    |
| Installing VGA for WinNT                      |    |
| Installing Audio for WinNT                    |    |
| Installing LAN for WinNT                      |    |
| Installing VGA for Win2000                    |    |
| Installing Audio for Win2000                  |    |
| Installing LAN for Win2000                    |    |
| Appendix A: WatchDog Timer                    | 93 |

# CHAPTER

#### General Information

This chapter gives background information on the PCM-6896.

Sections include:

- Card specifications
- Card layout and dimensions

## Introduction

AAEON new compact size board PCM-6896 targets high-end multimedia and networking applications. This board is supported by Intel Celeron and Pentium III CPUs, easy Upgrading allows you to take full advantage of Intel Development of even-higher speed Celeron and Pentium III CPUs. This is a perfect choice for embedded applications that Require costeffective high computing power communications Products whether video, voice, or data convergence over Internet Protocol network infrastructures.

The PCM-6896 also adopts the 10/100MB Intel 815E Ethernet controller that offers higher network performance and reliability. In addition, the PCM-6896 also features power management to minimize power consumption. It complies with the ACPI standard and supports three types of power-saving features: Doze mode, Standby and Suspend modes. The board watchdog timer automatically resets the system or generates an interrupt in case the system stops due to a program bug or EMI.

The onboard compact flash will offer a larger memory bank for data storage of all types. Compact Flash requires a fraction of power used to drive floppy disk or CD-ROMs, also no battery is required to save the data when the computer powers down.

The onboard 10/100BaseTx Ethernet interface and Sound Blastercompatible audio opens up worlds of possibilities for kiosks, gaming systems, POS systems, medical and educational products.

The Fast Ethernet controller provides a tenfold increase in Network capability; and is fully compatible with traditional 10Mbps network facilities.

PCM-6896 also includes four high-speed serial ports (three RS-232, one RS-232/422/485), one multimode (ECP/EPP/SPP) parallel port, 2 floppy drives, an Ultra DMA/100, Enhanced IDE controller supporting up to two devices with data transfer rate up to 100MB per second, and a keyboard/PS/2 mouse interface. This AAEON embedded PC includes almost every-thing you need for fast, worry-free embedded PC performance.

The addition of PC/104 and PC/104 Plus will allow a wide selection of accessory cards to be added to the PCM-6896. Such accessories as Ultra Wide 2 SCSI, fax modem, vehicle power supply, extra DiskOnChip, PCMCIA module, etc.

#### Features

- Supports both Intel FC-PGA Pentium III and Celeron CPU's
- High Speed Micro AGP 2X for VGA function onboard
- One 10/100 Base-T Fast Ethernet
- Supports H/W status monitoring
- Integrated AC-97 2.1 SoundBlaster compatible PCI 3D Audio
- Onboard Intel 815E controller supports 18/36-bit TFT panels
- Supports DiskOnChip (SSD) and Compact flash memory
- Four USB ports onboard
- DVI Interface onboard

#### Specifications

- **CPU:** Intel FC-PGA 370-pin Pentium III and Celeron CPU (with system bus frequencies of 66/100/133MHz)
- CPU Socket: Intel socket 370
- BIOS: Award 2MB Flash BIOS
- Chipset: Intel 815E
- I/O Chipset: ITE-8712. Fully 16-bit I/O decoded. Windond 83977EF as 2nd SIO for COM3, COM4 port.
- ISA bus interface: Winbond W83626 LPC to ISA bridge.
- Memory: Onboard One 168-pin DIMM socket supports up to 512 MBbytes SDRAM (PC 100/133 support)
- **Enhanced IDE:** Supports two IDE devices. Supports Ultra DMA/100 mode with transfer rate up to 100MB/sec.
- Connector: One 40-pin (2.54mm) pin header with box
- **FDD interface:** Supports up to two floppy disk drives, 5.25" (360KB and 1.2 MB) and/or 3.5" (720KB, 1.44MB and 2.88MB)
- Connector: One 34-pin (2.54mm) pin header with box
- Parellel Port: One bi-directional parallel port. Supports SPP, ECP, and EPP modes

Connector: One 26-pin (2.00mm) pin header

Serial Port: Three RS-232 serial ports, can be configured as COM1, COM2, COM3, COM4, or disabled individually and one RS-232/422/ 485(COM2). Either COM1, COM2 can be S/W configurable to support Ring wake up function and COM3, COM4 provide the option to select12V/Ring function by jumper setting (16C550 equivalent)

Connector: One 40-pin (2.54mm) pin header

IrDA port: Support SIR and CIR

Connector: One 6-pin (2.54mm) pin header

**KB/PS2 Mouse connector:** A 7-pin (4\*2-1) header supports PC/AT Keyboard and PS/2 mouse and Wake on KBD function.

USB connectors: Two 10-pin header onboard supports four USB ports

Connector: Two 10-pin (2.00mm) pin header

Front Panel Connector: Provide the signals of RSTIN, HDD LED, Buzzer and Intrude Alarm input.

Connector: 8-pin (2.54mm) pin header

GPIO port: Support 4 general purpose I/O each with TTL level interface

Connector: 10-pin (2.0mm) pin header

Battery: Lithium battery for data retention

Watchdog Timer: Can generate a system reset, IRQ 15 or NMI. Supports Win95, Win3.1. Software selectable time-out interval (1 sec.~255 min., 1 min./step) DMA: 7 DMA channels (8237 equivalent)

Interrupt: 15 interrupt levels (8259 equivalent)

**Power management:** Supports ATX power supply. I/O peripheral device support power saving and doze/standby/suspend modes. APM 1.2 compliant

**H/W status monitoring:** Embedded in ITE 8712 supports power supply voltages and temperatures monitoring

Audio Interface:

Chipset: 815E

Codec: ALC200 or compatible

**Interface:** One 14-pin (2.00mm) pin header for MIC in, line in, line out, speaker out, CD-in. One 4 pin wafer for Speaker output of 1W + 1W. One 4 pin wafer for CD audio input

#### Flat Panel/CRT Interface

VGA: Onboard 815E

Chipset output AGP port: AGP 2X (Default from Intel 815E built-in)

Display memory: Share memory max to 4MB (Max)

**Display Type:** Supports non-interlaced CRT and up to 18/36-bit LCD (TFT LCD only), can display both CRT and flat panel simultaneously

Connector: 16 pin (2.54mm) for CRT, 50-pin (2.00mm) pin header for LCD

Resolution: Up to 1024 X 768 @ 256K colors

#### **Expansion Interface**

PC/104 and PC/104 Plus Connector: One 16-bit 104-pin and one 32-bit 120pin connector onboard for expansion.

PCI Slot: One 32-bit PCI slot onboard

#### **Ethernet Interface**

Chipset: Intel 815E

- Ethernet interface: One 10/100Base-T RJ45 connector, LAN LED support (Link, RX, TX) Support WOL and optional support for AOL
- **SDD Interface:** One 32-pin DIP socket supports M-Systems DiskOnChip 2000 series up to 288MB.

#### Mechanical and Environmental

**Power Supply voltage:** +5V, +12V, +3.3V, -5V, -12V, -3.3V

**Operating temperature:** 32 to 140 degrees F (0-60 degrees C)

**Board Size:** 8"(L) x 5.75" (W) (203mm x 146mm)

Weight: 1.2 lb. (0.5Kg)

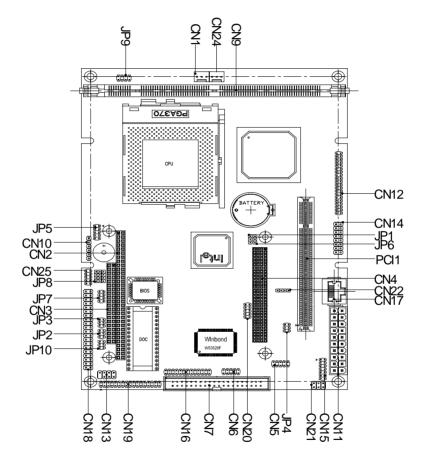

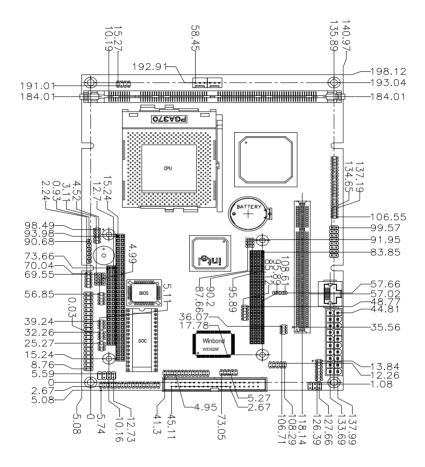

СНАРТЕК

## Installation

This chapter provides information regarding PCM-6896 hardware, including instructions on setting jumpers and connecting peripherals, switches and indicators. Be sure to read all the safety precautions before you begin the installation procedure.

## Safety Precautions

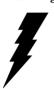

Warning! Always completely disconnect the power cord from your chassis whenever you are working on it. Do not make connections while the power is on because sensitive electronic components can be damaged by the sudden rush of power. Only experienced electronics personnel should open the PC chassis.

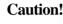

Caution! Always ground yourself to remove any static charge before touching the CPU card. Modern electronic devices are very sensitive to static electric charges. Use a grounding wrist strap at all times. Place all electronic components on a static-dissipative surface or in a static-shielded bag when they are not in the chassis.

## Removing the CPU

The PCM-6896 all-in-one CPU module supports most 486 CPUs. The system's performance depends on the CPU you choose. You can install or upgrade the CPU in the board's PGA socket by following the procedures outlined below. If your system has an existing CPU, please remove it before installing the new CPU.

#### **Removing a CPU**

- 1. Disconnect power from the chassis, and unplug all connections to the CPU card. Then, remove the CPU card from the chassis by following the instructions in the user's manual for your chassis.
- 2. Lift the CPU out of the PGA socket. The old chip may be difficult to remove. You may find spray chip lubricant, designed for pin-grid-array (PGA) devices, and a chip puller helpful. These are available at electronics hobbyists' supply stores.

## Installing a CPU

To install the CPU, follow the instructions that came with it. If no documentation was provided, the general procedures for installing a CPU are outlined below:

- 1. Lubricate the pins on the CPU with lubricant for PGA devices. This makes the CPU slide in much easier and greatly reduces the chance of damaging the pins and other components.
- 2. Carefully align the CPU so that it is parallel to the socket. Make sure that the notch on the corner of the CPU matches the notch on the inside of the socket.
- 3. Gently push the CPU into the socket. There will probably be a small gap between the CPU and the socket even when it is fully seated. DO NOT USE EXCESSIVE FORCE!

When you install a new CPU, you may have to adjust other settings on the board, such as CPU type, CPU clock, and PCI speed, to accommodate it. Make sure that the settings are correct for your CPU. **Improper settings may damage the CPU**.

## Setting Jumpers

Configure your card to match the needs of your applications by setting jumpers. A jumper is the simplest kind of electric switch. It consists of two metal pins and a small metal clip (often protected by a plastic cover) that slides over the pins to connect them. To close a jumper, you can connect the pins with the clip. To open a jumper, you can remove the clip. Sometimes a jumper will have three pins, labeled 1, 2, and 3. In this case you would connect either pins 1 and 2 or 2 and 3.

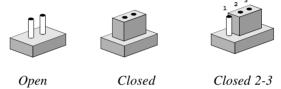

The jumper settings are schematically depicted in this manual as follows:

| 0 0  |        | $\bigcirc \bigcirc \bigcirc \bigcirc \bigcirc \bigcirc \bigcirc \bigcirc \bigcirc \bigcirc \bigcirc \bigcirc \bigcirc \bigcirc \bigcirc \bigcirc \bigcirc \bigcirc \bigcirc $ |
|------|--------|----------------------------------------------------------------------------------------------------|
| Open | Closed | Closed 2-3                                                                                                    |

A pair of needle-nose pliers may be helpful when working with jumpers.

If you have any doubts about the best hardware configuration for your applications, contact your local distributor or sales representative before you make any changes.

Generally, you simply need a jumper to make most connections.

#### System Memory

PCM-6896 contains one socket for 168-pin dual in-line memory module (DIMM). The socket uses 3.3 V unbuffered synchronous DRAM (SDRAM). DIMM is available in capacities of 16, 32, 64, 128, 256, or 512 MB.

#### Supplementary information about DIMM

Your PCM-6896 can accept both regular and PC-100/133 SDRAM Module(with or without parity).

Single-sided modules are typically 16 or 128MB; double-sided modules are usually 32 or 256 MB.

#### Memory Installation Procedures

Installing the SDRAM is simple and may be performed quickly. First, line up the card to the bracket. Making sure the teeth on the card lines up to the bracket inserts. Hold the card at a 90 degree angle in your hand, push the card into the bracket. The card will click into place, by itself. To remove the card push outwards on the two handles on the sides of the bracket. The card will eject by itself.

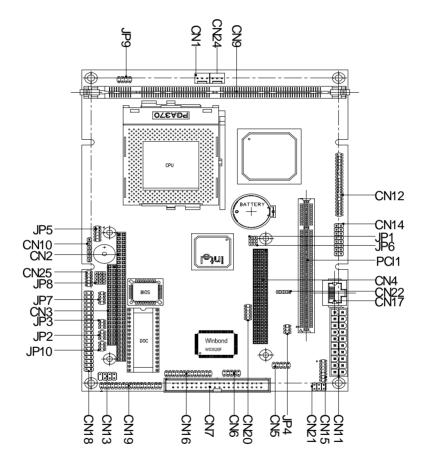

## List of Jumpers

Jumpers allow users to manually customize system configurations to their suitable application needs.

The following tables list the function of each of the board's jumpers and connectors.

| Jumpers  |                                |
|----------|--------------------------------|
| Label    | Function                       |
| JP1      | Clear CMOS Setting             |
| JP2, JP3 | COM3, COM4 Pin 9 Selection     |
| JP4      | Speaker Out/Line Out           |
| JP5      | Front Panel Connector          |
| JP6      | PC/104 Plus Voltage Select     |
| JP7      | COM2 Selection                 |
| JP8      | COM2 Select for RS-232/422/485 |
| JP9      | CPU/SDRAM Speed Select         |
| JP10     | DOC Address Select             |

#### List of Connectors

Connectors on board access link to external devices such as hard disk drives, a keyboard, VGA, or floppy drives.

The following consist the list of each connector function:

| Connectors     |                                               |
|----------------|-----------------------------------------------|
| Label          | Function                                      |
| CN1 & CN24     | CPU Fan Connector                             |
| CN2, CN3       | PC/104 Connector                              |
| CN4            | PC/104 Plus Connector                         |
| CN5, CN6       | USB Port                                      |
| CN7            | IDE Connector                                 |
| CN9            | DIMM Connector                                |
| CN10           | IR Connector                                  |
| CN11           | ATX Power Connector                           |
| CN12           | Digital Video Output Connector                |
| CN13           | Keyboard & Mouse Connector                    |
| CN14           | VGA Connector                                 |
| CN15           | Audio Connector                               |
| CN16           | Parallel Port                                 |
| CN17           | 100Base-TX Ethernet Connector                 |
| CN18           | COM1/COM2/COM3/COM4 Connector                 |
| CN19           | Floppy Disk Drive Connector                   |
| CN20           | Digital I/O **                                |
| CN21           | LAN LED Connector                             |
| CN22           | Speaker Out (1 WATT)                          |
| CN25           | AT/AX Power Select (Pins 6-7)                 |
| CN25           | Wake On Lan (Pins 1-5)                        |
| ** PCM-6896 B1 | .1&1.2 did not support digital I/O function** |

## Clear CMOS Selection (JP1)

Safety precautions in setting up clear CMOS must be taken, always place jumper on *protect mode*. In clearing CMOS, place jumper for just a second (*follow clear CMOS illustration*) then, immediately return jumper to *protect mode*.

| Clear CMOS Selection (JP1) |            |  |
|----------------------------|------------|--|
| * Protect                  | Clear CMOS |  |
| 1 2 3                      | 1 2 3      |  |
|                            |            |  |

\* Default

COM3 & COM4 Selection (JP2 & JP3)

| 1 3 5 |
|-------|
|       |
|       |
|       |
| 2 4 6 |
|       |
|       |
| 1 3 5 |
|       |
|       |
|       |
| 2 4 6 |
|       |
| ılt)  |
| 1 2 5 |
| 1 3 5 |
|       |
| 00    |
| 2 4 6 |
|       |
|       |

#### Speaker Out and Line out (JP4)

#### Line Out

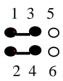

#### Speaker Out (default)

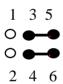

#### Front Panel Connector (JP5)

| Front Panel Connectors (JP5) |           |     |                 |
|------------------------------|-----------|-----|-----------------|
| Pin                          | Signal    | Pin | Signal          |
| 1                            | GND       | 2   | Power on Button |
| 3                            | IDE LED   | 4   | VCC             |
| 5                            | Speaker   | 6   | VCC             |
| 7                            | Case Open | 8   | GND             |
| 9                            | HWRST #   | 10  | GND             |

## PC/104 Plus Voltage Select (JP6)

| 3.3V                                                 |
|------------------------------------------------------|
| $\begin{array}{cccccccccccccccccccccccccccccccccccc$ |
|                                                      |

\* Default

#### RS-232/422/485 COM 2 (JP8, JP7)

The PCM-6896 COM2 serial port can be selected as RS-232, RS-422, or RS-485 by setting JP8 and JP7.

| JP8<br>*D5 222 (Jofenski)                                                                                                    | JP7                                                   |
|----------------------------------------------------------------------------------------------------|-------------------------------------------------------|
| *RS-232 (default)         3       6       9       12 $\bigcirc$ $\bigcirc$ $\bigcirc$ $\bigcirc$ <b>1 1 1 1</b> 1       4       7       10 | $ \begin{array}{cccccccccccccccccccccccccccccccccccc$ |
| RS-422                                                                                                    |                                                       |
| 3 6 9 12<br><b>1 1 1</b><br><b>0 0 0 0</b><br>1 4 7 10                                                                                     | $ \begin{array}{cccccccccccccccccccccccccccccccccccc$ |
| RS-485                                                                                                    |                                                       |
| 3 6 9 12<br><b>1 1 1</b><br><b>0 0 0 0</b><br>1 4 7 10                                                                                     | $\begin{array}{cccccccccccccccccccccccccccccccccccc$  |

## CPU/SDRAM Speed Select (JP9)

| Auto Detect                                                                    | Auto Detect  |
|--------------------------------------------------------------------------------|--------------|
|                                                                                |              |
| 1 2                                                                            |              |
| 3 4                                                                            |              |
| $5 \bigcirc 6$                                                                 |              |
| $7 \circ 0 8$                                                                  |              |
| / 0 0 0                                                                        |              |
| CPU/66MHz                                                                      | SDRAM100MHz  |
|                                                                                |              |
| $1 \circ \circ 2$                                                              |              |
| $3 \circ \circ 4$                                                              |              |
| 5 ••• 6                                                                        |              |
| 7                                                                              |              |
|                                                                                |              |
| CPU/100MHz                                                                     | SDRAM/100MHz |
|                                                                                |              |
|                                                                                |              |
| $1 \circ \circ 2$                                                              |              |
| $3 \circ \circ 4$                                                              |              |
| $5 \circ \circ 6$                                                              |              |
| 7 ••• 8                                                                        |              |
|                                                                                |              |
| CPU/133MHz                                                                     | SDRAM/133MHz |
|                                                                                |              |
|                                                                                |              |
| $egin{array}{cccc} 1 & \bigcirc & 2 \ 3 & \bigcirc & \bigcirc & 4 \end{array}$ |              |
| $3 \circ \circ 4$                                                              |              |
|                                                                                |              |

- $\begin{array}{cccc} 5 & \bigcirc & \bigcirc & 6 \\ 7 & \bigcirc & \bigcirc & 8 \end{array}$

## DiskOnChip socket

The DiskOnChip 2000 family of products provides a single chip solid-state flash disk in a standard 32-pin DIP package. The DiskOnChip 2000 is a solid-state disk with no moving parts, resulting in a significant reduction in power consumption and an increase in reliability. The DiskOnChip is a small plug and play Flash disk. It is easy to use, and it saves integration overhead.

The DiskOnChip 2000 family of products is available in capacities ranging from 2MB up to 1GB, unformatted. In order to manage the disk, the DiskOnChip 2000 includes the True FFS, M-Systems Flash File System proprietary software. The DiskOnChip 2000 package is pin-to-pin compatible with a standard 32-pin EPROM device.

Note 1: Pins A13 through A16 are not used by the MD2200. They are kept for socket backward compatibility with ED 1100 (DiskOnChip 1000)

NC 1 pin 32 Description Pin Number Direction Note Name ] WE A18 2 31 A15 3 30 A0-A12 Address bus 4-12,23,25-27 Inputs 20 A14 A12 4 A13-A16 T A13 Address bus 2 3 28 29 Inputs 1 A7 5 28 A6 🗌 6 27 D0-D7 13-15.17-21 1/0 Data hus A5 7 MD2200 26 A9 \_ A11 CE/ A4 8 25 Chip Enable 22 Input DE/ A3 🗌 9 24 OE/ Output Enable 24 Input 23 \_\_\_\_ A10 A2 10 22 CE/ A1 11 WF/ Write Enable 31 Input D7 A0 12 21 NC Not connected 1.30 2 20 06 D0 13 19 D5 D1 14 VCC Power 32 🗆 D4 D2 15 **1**B GND Ground 16 🗆 D3 GND 16 17

Note 2: Pins 1 and 30 are not used by MD2200

## DiskOnChip (DOC) 2000 Installation

When the DOC is installed correctly, a DOC will work like an HDD or an FDD. To install the DOC on the mainboard, follow the instructions below:

- 1. Plug the DOC into the socket. Make sure pin 1 of the DOC is aligned with pin 1 of the socket.
- 2. Push the DOC into the socket until it is firmly seated in the socket.

#### Caution: DOC may be damaged if it is installed incorrectly.

3. Set the jumper for the memory address of the DOC.

#### Note:

The memory shadow function sometimes will create conflicts with the memory window. You should disable the memory shadow from the BIOS SETUP if the DOC cannot be accessed.

#### Configure DOC as a boot device

To configure a DOC as a boot drive, you should copy the operating system files onto the DOC. The following procedure is an example of the initialization process.

- 1. Install a DOC into your system.
- 2. Insert a bootable floppy disk in drive A: and boot the system.
- 3. At the DOS prompt, type **SYS C:** to transfer the DOS system files to the DOC (assuming the DiskOnChip is installed as drive C:). Reboot the system.
- 4. Go to the BIOS Setup Utility by hitting the <DEL> key. Set the type of Primary Master or C: Drive as *Not Installed*.
- 5. Remove the floppy disk from the drive A: and leave the BIOS Setup Utility. The system should boot from the DOC.

## **DOC Memory Address Selection (JP10)**

The DiskOnChip 2000 occupies a 8 Kbyte window in the upper memory (address range is shown as below). You should ensure this dose not conflict with any other device's memory address. JP10 can control the memory address of Flash disk.

| DiskOnChip 2000 memory address |                    |  |
|--------------------------------|--------------------|--|
| Memory address (HEX)           | JP10               |  |
| DISABLE                        | 1 ••• 2            |  |
|                                | 3 •••• 4           |  |
|                                | $5 \circ \circ 6$  |  |
| DC00                           | 1 <b>•••</b> 2     |  |
| DC00                           | $3 \circ \circ 4$  |  |
|                                | $5 \circ \circ 6$  |  |
| D800*                          | 1 <sub>O O</sub> 2 |  |
|                                | 3 - 4              |  |
|                                | $5 \circ \circ 6$  |  |
| D400                           | 1 <sub>O O</sub> 2 |  |
|                                | 3 0 0 4            |  |
|                                | $5 \bigcirc 6$     |  |

\* default setting

These addresses might conflict with the ROM BIOS of other peripheral boards. Please select appropriate memory address to avoid memory conflict.

## CPU and System Fan Power Connector (CN1 & CN24)

One 3-pin plug in and error free onboard connectors are located accessibly for trouble-free connection and disconnection. For CPU fan it is labeled **CN1** for system fan. Pin definitions are listed below:

| CPU Fan Power Connector (CN1) |                  |  |
|-------------------------------|------------------|--|
| Pin                           | Signal           |  |
| 1                             | GND              |  |
| 2                             | +12V             |  |
| 3                             | Fan Speed Sensor |  |

| Fan Power Connector (CN24) |        |  |
|----------------------------|--------|--|
| Pin                        | Signal |  |
| 1                          | GND    |  |
| 2                          | +12V   |  |
| 3                          | NC     |  |

# USB Connector (CN5 & CN6)

PCM-6896 is equipped with four USB ports onboard.

It acquires the new generation of plug and play (*Hot Plugging*) feature, for both low speed and high speed devices. It could also be expanded up to 127 connections through USB hub. Refer pin definitions as follows:

| USB C | USB Connector (CN5) |     |        |  |  |  |  |
|-------|---------------------|-----|--------|--|--|--|--|
| Pin   | Signal              | Pin | Signal |  |  |  |  |
| 1     | +5V                 | 2   | GND    |  |  |  |  |
| 3     | USBD0-              | 4   | GND    |  |  |  |  |
| 5     | USBD0+              | 6   | USBD1+ |  |  |  |  |
| 7     | GND                 | 8   | USBD1- |  |  |  |  |
| 9     | GND                 | 10  | +5V    |  |  |  |  |

| USB Connector (CN6) |        |     |        |  |  |  |
|---------------------|--------|-----|--------|--|--|--|
| Pin                 | Signal | Pin | Signal |  |  |  |
| 1                   | +5V    | 2   | GND    |  |  |  |
| 3                   | USBD2- | 4   | GND    |  |  |  |
| 5                   | USBD2+ | 6   | USBD3+ |  |  |  |
| 7                   | GND    | 8   | USBD3- |  |  |  |
| 9                   | GND    | 10  | +5V    |  |  |  |

# IDE Hard Drive Connector (CN7)

If customers have (Neccessity) to use ATA-100 HDD and ATA-33 CABLE you must alter two settings in the Award BIOS. The two settings are IDE Primary Master UDMA and IDE Primary Slave UDMA. Set these two functions as disabled.

# Primary IDE Hard Drive Connector (CN7)

You can attach up to three Enhanced Integrated Device Electronics hard disk drives to the mainboard's internal controller. The mainboard's IDE controller uses a PCI local-bus interface. This advance interface supports faster data transfer and allows the IDE hard drive to exceed 528 MB.

# Connecting the hard drive

Connecting drives, their done in a daisy-chain fashion and requires one of the three cables, depending on the drive size. 1.8" and 2.5" drives need one 44-pin to two 44-pin flat cable connector. 3.5" drives use one 44-pin to two 40-pin connector.

Wire number 1 on the cable is normally red or blue, and the other wires are usually gray.

- 1. Connect one end of the cable to CN7. Make sure that the red (or blue) wire corresponds to pin 1 on the connector, which is marked and connectors are slotted.
- 2. Plug the other end of the cable to the Enhanced IDE hard drive, with pin 1 on the cable corresponding to pin 1 on the hard drives. (see your hard drive's documentation for the location of the connector).

Connect a second drive as described above.

Unlike floppy drives, IDE hard drives can be connected to either end of the cable. The pin definitions for this section are listed on the next page.

# IDE Hard Drive Connector (CN7)

If customers have (neccessity) to use ATA-100 HDD and ATA-33 Cable you must alter two settings in the Award BIOS. The two settings are IDE Primary Master UDMA and IDE Primary Slave UDMA. Set these two functions as disabled.

| <b>IDE H</b> | IDE Hard Drive Connector (CN7) |          |               |  |  |  |
|--------------|--------------------------------|----------|---------------|--|--|--|
| Pin          | Signal                         | Pin      | Signal        |  |  |  |
| 1            | <b>IDE RESET</b>               | 2        | GND           |  |  |  |
| 3            | DATA 7                         | 4        | DATA 8        |  |  |  |
| 5            | DATA 6                         | 6        | DATA 9        |  |  |  |
| 7            | DATA 5                         | 8        | DATA 10       |  |  |  |
| 9            | DATA 4                         | 10       | DATA 11       |  |  |  |
| 11           | DATA 3                         | 12       | DATA 12       |  |  |  |
| 13           | DATA 2                         | 14       | DATA 13       |  |  |  |
| 15           | DATA 1                         | 16       | DATA 14       |  |  |  |
| 17           | DATA 0                         | 18       | DATA 15       |  |  |  |
| 19           | GND                            | 20       | N/C           |  |  |  |
| 21           | REQ                            | 22       | GND           |  |  |  |
| 23           | <b>IO WRITE</b>                | 24       | GND           |  |  |  |
| 25           | IOREAD                         | 26       | GND           |  |  |  |
| 27           | IOREADY                        | 28       | GND           |  |  |  |
| 29           | DACK                           | 30       | GND           |  |  |  |
| 31           | IRQ14                          | 32       | N.C.          |  |  |  |
| 33           | ADDR 1                         | 34       | ATA66 DETECT  |  |  |  |
| 35           | ADDR0                          | 36       | ADDR 2        |  |  |  |
| 37           | CS#1                           | 38       | CS#3          |  |  |  |
| 39           | IDEACTP                        | 40       | GND           |  |  |  |
| 35<br>37     | ADDR 0<br>CS#1                 | 36<br>38 | ADDR2<br>CS#3 |  |  |  |

# IR Connector (CN10)

The IrDA connector (CN10) can be configured to support wireless infrared module, with this module and application software such as laplink or Win95 Direct Cable connection, user can transfer files to or from laptops, notebooks, PDA and printers. Install infrared module onto IrDA connector and enable infrared function from BIOS setup. Make sure to have correct orientation when you plug onto IrDA connector CN10.

| IrDA connector (CN10) pin definitions |        |     |        |  |  |  |
|---------------------------------------|--------|-----|--------|--|--|--|
| Pin                                   | Signal | Pin | Signal |  |  |  |
| 1                                     | +5V    | 4   | GND    |  |  |  |
| 2                                     | CIRTX  | 5   | IRTX   |  |  |  |
| 3                                     | IRRX   | 6   | CIRRX  |  |  |  |

# **ATX Power Connector (CN11)**

For ease and reliability, a standard 20-pin ATX power supply connector is onboard. Which also provide positive plugging through it's guided and locking mechanism. Pin definitions as follows:

| ATX P | ATX Power Connector (CN11) |     |        |  |  |  |
|-------|----------------------------|-----|--------|--|--|--|
| Pin   | Signal                     | Pin | Signal |  |  |  |
| 1     | +3.3V                      | 11  | +3.3V  |  |  |  |
| 2     | +3.3V                      | 12  | -12V   |  |  |  |
| 3     | GND                        | 13  | GND    |  |  |  |
| 4     | +5V                        | 14  | PS-ON  |  |  |  |
| 5     | GND                        | 15  | GND    |  |  |  |
| 6     | +5V                        | 16  | GND    |  |  |  |
| 7     | GND                        | 17  | GND    |  |  |  |
| 8     | POWER OK                   | 18  | -5V    |  |  |  |
| 9     | 5VSB                       | 19  | +5V    |  |  |  |
| 10    | +12V                       | 20  | +5V    |  |  |  |

# Digital Visual Output Connector (CN12)

| Digital Visual Output Connector (CN12) |          |     |           |  |  |
|----------------------------------------|----------|-----|-----------|--|--|
| Pin                                    | Signal   | Pin | Signal    |  |  |
| A1                                     | FTCLK0   | B1  | FTD0      |  |  |
| A2                                     | FTCLK1   | B2  | FTD1      |  |  |
| A3                                     | CRTHSYNC | B3  | FTD2      |  |  |
| A4                                     | FTBLNK#  | B4  | GND       |  |  |
| A5                                     | FTHSYNC  | B5  | FTD3      |  |  |
| A6                                     | FTVSYNC  | B6  | FTD4      |  |  |
| A7                                     | SL_STALL | B7  | FTD5      |  |  |
| A8                                     | GND      | B8  | CRT VSYNC |  |  |
| A9                                     | 3VFTSCL  | B9  | FTD6      |  |  |
| A10                                    | 3VFTSDA  | B10 | FTD7      |  |  |
| A11                                    | 3VHTPLG  | B11 | FTD8      |  |  |
| A12                                    | VCC(5V)  | B12 | VEE_OK    |  |  |
| A13                                    | PCIRST#  | B13 | FTD9      |  |  |
| A14                                    | VCC(12V) | B14 | FTD10     |  |  |
| A15                                    | FPVDDEN  | B15 | FTD11     |  |  |
| A16                                    | GND      | B16 | VCC(3.3V) |  |  |
| A17                                    | PGMSEL   | B17 | VCC(3.3V) |  |  |
| A18                                    | SMBSDA   | B18 | GND       |  |  |
| A19                                    | SMBSCL   | B19 | VCC(3.3V) |  |  |
| A20                                    | VCC(5V)  | B20 | FPBLEN    |  |  |

# Keyboard and Mouse Connector (CN13)

The PCM-6896 provides a keyboard connector which supports both a keyboard and a PS/2 style mouse. In most cases, especially in embedded applications, a keyboard is not used. The standard PC/AT BIOS will report an error or fail during power-on-self-test (POST) after a reset if the keyboard is not present. The mainboard BIOS Advanced setup menu allows you to select "Present" or "Absent" under the "System Keyboard" section. This allows nokeyboard operation in embedded system applications without the system halting under POST (power-on-self-test).

| Keyboard and Mouse Connector (CN13), Dual mini-din connector |        |  |  |  |
|--------------------------------------------------------------|--------|--|--|--|
| Pin                                                          | Signal |  |  |  |
| 1                                                            | KBDATA |  |  |  |
| 2                                                            | KBCLK  |  |  |  |
| 3                                                            | GND    |  |  |  |
| 4                                                            | VCC    |  |  |  |
| 5                                                            | MSDATA |  |  |  |
| 6                                                            | MSCLK  |  |  |  |
| 7                                                            | N/C    |  |  |  |
| 8                                                            | N/C    |  |  |  |

# VGA Display Connector (CN14)

The PCM-6896 PCI SVGA interface can drive conventional CRT displays and is capable of driving a wide range of flat panel displays, including electroluminescent (EL), gas plasma, passive LCD, and active LCD displays. The board has two connectors to support these displays, one for standard CRT VGA monitors and one for flat panel displays.

A standard conventional D-sub connector is equipped to interface with conventional CRT displays. Refer to pin definitions as follows:

| VGA Displ | VGA Display Conncetor (CN14) |  |  |  |  |
|-----------|------------------------------|--|--|--|--|
| Pin       | Signal                       |  |  |  |  |
| 1         | RED                          |  |  |  |  |
| 2         | GREEN                        |  |  |  |  |
| 3         | BLUE                         |  |  |  |  |
| 4         | N/C                          |  |  |  |  |
| 5         | GND                          |  |  |  |  |
| 6         | GND                          |  |  |  |  |
| 7         | GND                          |  |  |  |  |
| 8         | GND                          |  |  |  |  |
| 9         | Vcc                          |  |  |  |  |
| 10        | GND                          |  |  |  |  |
| 11        | N/C                          |  |  |  |  |
| 12        | DDCSDA                       |  |  |  |  |
| 13        | H-SYNC                       |  |  |  |  |
| 14        | V-SYNC                       |  |  |  |  |
| 15        | DDCSCL                       |  |  |  |  |
| 16        | N/C                          |  |  |  |  |

# Audio Connector (CN15)

| Audio | Audio Connector (CN 15) |     |           |  |  |  |  |
|-------|-------------------------|-----|-----------|--|--|--|--|
| Pin   | Signal                  | Pin | Signal    |  |  |  |  |
| 1     | MIC IN                  | 2   | MIC VCC   |  |  |  |  |
| 3     | GND                     | 4   | CD-GND    |  |  |  |  |
| 5     | LINE-IN L               | 6   | CD-INL    |  |  |  |  |
| 7     | LINE-IN R               | 8   | CD-GND    |  |  |  |  |
| 9     | GND                     | 10  | CD-INR    |  |  |  |  |
| 11    | LINE-OUT L              | 12  | LINE-OUTR |  |  |  |  |
| 13    | GND                     | 14  | GND       |  |  |  |  |

# Parallel Port Connector (CN16)

The mainboard is designed to support one parallel port. Port 1 connector (**CN16**) also designated as LPT1 is a standard 25-pin D-sub connector specially prepared for external interface. The interfaces can be enabled and disabled in the BIOS system setup. For example if LPT1 is disabled, LPT2 or LPT3 is enabled and if LPT2 is disabled, LPT1 or LPT3 is enabled.

| Paral | Parallel Port Connector (CN 16) |     |        |  |  |  |  |
|-------|---------------------------------|-----|--------|--|--|--|--|
| Pin   | Signal                          | Pin | Signal |  |  |  |  |
| 1     | STROBE                          | 14  | AFD    |  |  |  |  |
| 2     | PTD0                            | 15  | ERROR  |  |  |  |  |
| 3     | PTD1                            | 16  | INIT   |  |  |  |  |
| 4     | PTD2                            | 17  | SLIN   |  |  |  |  |
| 5     | PTD3                            | 18  | GND    |  |  |  |  |
| 6     | PTD4                            | 19  | GND    |  |  |  |  |
| 7     | PTD5                            | 20  | GND    |  |  |  |  |
| 8     | PTD6                            | 21  | GND    |  |  |  |  |
| 9     | PTD7                            | 22  | GND    |  |  |  |  |
| 10    | ACK                             | 23  | GND    |  |  |  |  |
| 11    | BUSY                            | 24  | GND    |  |  |  |  |
| 12    | PE                              | 25  | GND    |  |  |  |  |
| 13    | SELECT                          | 26  | N.C.   |  |  |  |  |

The pin definitions for **CN16** are listed as follows:

. . . . . .

# 100 Base-Tx Ethernet Connector (CN17)

PCM-6896 is outfitted with a standard RJ-45 LAN connector. With support from Intel 815E chipset using either 10Mbs or 100Mbs are possible through it's N-way auto-negotiation featured operation. Refer to the pin definitions listed below:

| RJ-45 Ethernet Connector (CN17) |                             |                                                                                            |                                      |  |  |
|---------------------------------|-----------------------------|--------------------------------------------------------------------------------------------|--------------------------------------|--|--|
| Signal                          | Pin                         | Signal                                                                                     |                                      |  |  |
| TX+                             | 2                           | TX-                                                                                        |                                      |  |  |
| RX+                             | 4                           | GND                                                                                        |                                      |  |  |
| GND                             | 6                           | RX-                                                                                        |                                      |  |  |
| GND                             | 8                           | GND                                                                                        |                                      |  |  |
|                                 | Signal<br>TX+<br>RX+<br>GND | Signal         Pin           TX+         2           RX+         4           GND         6 | SignalPinSignalTX+2TX-RX+4GNDGND6RX- |  |  |

## COM1, COM2, COM3, COM4 Connector (CN18)

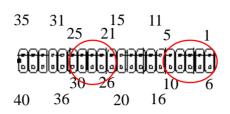

| COM1 |         |    |         | COM2 |         |    |         |
|------|---------|----|---------|------|---------|----|---------|
| 1    | SDCDB1X | 6  | SDSRB1X | 11   | CM2-1   | 16 | SDSRB2X |
| 2    | SRXDB1  | 7  | SRTSB1X | 12   | CM2-2   | 17 | SRTSB2X |
| 3    | STXDB1  | 8  | SCTSB1X | 13   | CM2-3   | 18 | SCTSB2X |
| 4    | SDTRB1X | 9  | SRIB1X  | 14   | CM2-4   | 19 | SRIB2X  |
| 5    | COM1GND | 10 | N/C     | 15   | COM2GND | 20 | N/C     |
| COM3 |         |    |         | COM4 |         |    |         |
| 21   | DCDA    | 26 | DSRA    | 31   | DCDB    | 36 | DSRB    |
| 22   | RXDA    | 27 | RTSA    | 32   | RXDB    | 37 | RTSB    |
| 23   | TXDA    | 28 | CTSA    | 33   | TXDB    | 38 | CTSB    |
| 24   | DTRA    | 29 | *       | 34   | DTRB    | 39 | **      |
| 25   | COM3GND | 30 | N/C     | 35   | COM4GND | 40 | N/C     |

(\*) Depending on the jumper setting you select from JP3. The signal can be either VCC12, VCC5, or RI.

(\*\*) Depending on the jumper setting you select from JP2. The signal can be either VCC12, VCC5, or RI.

# Floppy drive connector (CN19)

You can attach up to two floppy drives to the mainboard controller. You can use any combination of 5<sup>1</sup>/<sub>4</sub>" (360 KB and 1.2 MB) and/or 3<sup>1</sup>/<sub>2</sub>" (720 KB, 1.44 MB, and 2.88 MB) drives.

A 34-pin daisy chain drive connector cable for (**CN19**) is required for a dual-drive system. On one end of the cable is a 34-pin flat cable connector. On the other end are two sets of floppy disk drive connectors. Each set consists of a 34-pin flat-cable connector (usually used for  $3\frac{1}{2}$ " drives) and a printed-circuit board connector (usually used for  $5\frac{1}{4}$ " drives). Wire number 1 on the cable is normally red or blue, and the other wires are usually gray.

#### Connecting the floppy drive

1. Plug the 34-pin flat-cable connector into **CN19**. Make sure that the red or blue wire corresponds to pin 1 on the connector.

2. Attach the appropriate connector on the other end of the cable to the floppy drive(s). You can use only one connector in the set. The set on the end (after the twist in the cable) connects to the A: drive. The set in the middle connects to the B: drive.

3. If you are connecting a  $5\frac{1}{4}$ " floppy drive, line up the slot in the printed circuit board with the blocked-off part of the cable connector.

If you are connecting a 3½" floppy drive, you may have trouble determining which pin is pin number 1. Look for a number printed on the circuit board indicating pin number 1. Also, the connector on the floppy drive connector may have a slot. When the slot is up, pin number 1 should be on the right. Check the documentation that came with the drive for more information. If you desire, connect the B: drive to the connectors in the middle of the cable as described above.

Please refer to the pin definitions on the next page.

| Flopp | Floppy Drive Connector (CN19) |     |                |  |  |  |
|-------|-------------------------------|-----|----------------|--|--|--|
| Pin   | Signal                        | Pin | Signal         |  |  |  |
| 1     | GND                           | 2   | DENSITY SELECT |  |  |  |
| 3     | GND                           | 4   | N.C.           |  |  |  |
| 5     | GND                           | 6   | N.C.           |  |  |  |
| 7     | GND                           | 8   | INDEX          |  |  |  |
| 9     | GND                           | 10  | MOTOR A        |  |  |  |
| 11    | GND                           | 12  | DRIVE SELECT B |  |  |  |
| 13    | GND                           | 14  | DRIVE SELECT A |  |  |  |
| 15    | GND                           | 16  | MOTOR B        |  |  |  |
| 17    | GND                           | 18  | DIRECTION      |  |  |  |
| 19    | GND                           | 20  | STEP           |  |  |  |
| 21    | GND                           | 22  | WRITE DATA     |  |  |  |
| 23    | GND                           | 24  | WRITE GATE     |  |  |  |
| 25    | GND                           | 26  | TRACK 0        |  |  |  |
| 27    | GND                           | 28  | WRITE PROTECT  |  |  |  |
| 29    | N.C.                          | 30  | READ DATA      |  |  |  |
| 31    | GND                           | 32  | SIDE 1         |  |  |  |
| 33    | N.C.                          | 34  | DISK CHANGE    |  |  |  |

# Digital I/O Connector (CN20) Ver. B1.1&1.2 No Support

PCM-6896 offers 4-pair of digital I/O functions. With the input and output consisting of the following: Input 801H; GPI20 [bit0], GPI21[bit1], GPI22[bit2], GPI23[bit3] and Output 801H; GPO24[bit4], GPO25[bit5], GPO26[bit6], GPO27[bit7]. The pin definitions are illustrated below:

| Digital I/O Connector (CN20) |        |     |        |  |
|------------------------------|--------|-----|--------|--|
| Pin                          | Signal | Pin | Signal |  |
| 1                            | IN1    | 2   | IN2    |  |
| 3                            | IN3    | 4   | IN4    |  |
| 5                            | OUT1   | 6   | OUT2   |  |
| 7                            | OUT3   | 8   | OUT4   |  |
| 9                            | +5V    | 10  | GND    |  |

\*\*\*PCM-6896 B1.1 & 1.2 did not support Digital I/O function\*\*\*

# LAN LED signal connector (CN21)

The PCM-6896 supports three sets of LED connector for external LED indicators.

## Ethernet active signal LED

Flashing Tx or Rx LEDs indicate that the PCM-6896 is transmitting or receiving data.

## Ethernet link signal LED

A continuously lit LED indicates good linkage between the PCM-6896 and its supporting hub.

| Ethernet LED signal connectors (CN21) |            |  |
|---------------------------------------|------------|--|
| Pin                                   | Signal     |  |
| 1                                     | ACTIVE LED |  |
| 2                                     | VCC        |  |
| 3                                     | LINK LED   |  |
| 4                                     | VCC        |  |
| 5                                     | SPEED LED  |  |
| 6                                     | VCC        |  |
|                                       |            |  |

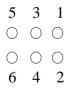

# Audio Out Connector 1 Watt (CN22)

| Audio Out Connector 1 Watt (CN22) |        |  |
|-----------------------------------|--------|--|
| Pin                               | Signal |  |
| 1                                 | OUTL+  |  |
| 2                                 | OUT L- |  |
| 3                                 | OUT R+ |  |
| 4                                 | OUT R- |  |

# Wake On Lan (CN25 pin1-pin5)

| (CN25) Wake On Lan (Pins 1-5) |          |  |  |
|-------------------------------|----------|--|--|
| Pin                           | Signal   |  |  |
| 1                             | VCC5SBY  |  |  |
| 2                             | GND      |  |  |
| 3                             | PCI_PME# |  |  |
| 4                             | SMBDATA  |  |  |
| 5                             | SMBCLOCK |  |  |
| 6                             | VCC5SBY  |  |  |
| 7                             | VCC      |  |  |
| 8                             | VCC      |  |  |
| 9                             | GND      |  |  |
| 10                            | NC       |  |  |

# AT/ATX Power Select (CN25 Pin6-pin7)

| (CN25) AT/ATX Power Select (Pins 6-7) |              |  |  |
|---------------------------------------|--------------|--|--|
| CN25                                  | Power select |  |  |
| Pins 6-7 ( <b>On</b> )                | AT           |  |  |
| Pins 6-7 ( <b>Off</b> )               | ATX          |  |  |

| PinSignalPinSignal1GND26GND2DATA327DATA113DATA428DATA124DATA529DATA135DATA630DATA146DATA731DATA157CS#132CS#38GND33GND9GND34IOREAD10GND35IOWRITE11GND36 $+5V$ 12GND37IRQ1513 $+5V$ 38 $+5V$ 14GND39CSEL15GND40N.C.16GHD41IDERESET17GND42IOREADY18ADDR243N.C.19ADDR144 $+5V$ 20ADDR045DASP21DATA046DIAG22DATA147DATA823DATA248DATA924N.C.49DATA10                                                                                                    | Comp | Compact Flash Connector |     |                  |  |  |
|----------------------------------------------------------------------------------------------------|------|-------------------------|-----|------------------|--|--|
| 2         DATA3         27         DATA11           3         DATA4         28         DATA12           4         DATA5         29         DATA13           5         DATA6         30         DATA14           6         DATA7         31         DATA15           7         CS#1         32         CS#3           8         GND         33         GND           9         GND         34         IOREAD           10         GND         35         IOWRITE           11         GND         36         +5V           12         GND         37         IRQ15           13         +5V         38         +5V           14         GND         39         CSEL           15         GND         40         N.C.           16         GHD         41         IDERESET           17         GND         42         IOREADY           18         ADDR2         43         N.C.           19         ADDR0         45         DASP           21         DATA0         46         DIAG           22         DATA1         47 | Pin  | Signal                  | Pin | Signal           |  |  |
| 3         DATA4         28         DATA12           4         DATA5         29         DATA13           5         DATA6         30         DATA14           6         DATA7         31         DATA15           7         CS#1         32         CS#3           8         GND         33         GND           9         GND         34         IOREAD           10         GND         35         IOWRITE           11         GND         36         +5V           12         GND         37         IRQ15           13         +5V         38         +5V           14         GND         39         CSEL           15         GND         40         N.C.           16         GHD         41         IDERESET           17         GND         42         IOREADY           18         ADDR2         43         N.C.           19         ADDR0         45         DASP           21         DATA0         46         DIAG           22         DATA1         47         DATA8           23         DATA2         48 | 1    | GND                     | 26  | GND              |  |  |
| 3         DATA4         28         DATA12           4         DATA5         29         DATA13           5         DATA6         30         DATA14           6         DATA7         31         DATA15           7         CS#1         32         CS#3           8         GND         33         GND           9         GND         34         IOREAD           10         GND         35         IOWRITE           11         GND         36         +5V           12         GND         37         IRQ15           13         +5V         38         +5V           14         GND         39         CSEL           15         GND         40         N.C.           16         GHD         41         IDERESET           17         GND         42         IOREADY           18         ADDR2         43         N.C.           19         ADDR0         45         DASP           21         DATA0         46         DIAG           22         DATA1         47         DATA8           23         DATA2         48 | 2    | DATA3                   | 27  | DATA11           |  |  |
| 5         DATA6         30         DATA14           6         DATA7         31         DATA15           7         CS#1         32         CS#3           8         GND         33         GND           9         GND         34         IOREAD           10         GND         35         IOWRITE           11         GND         36         +5V           12         GND         37         IRQ15           13         +5V         38         +5V           14         GND         39         CSEL           15         GND         40         N.C.           16         GHD         41         IDERESET           17         GND         42         IOREADY           18         ADDR2         43         N.C.           19         ADDR1         44         +5V           20         ADDR0         45         DASP           21         DATA0         46         DIAG           22         DATA1         47         DATA8           23         DATA2         48         DATA9           24         N.C.         49    |      | DATA4                   | 28  | DATA12           |  |  |
| 6         DATA7         31         DATA15           7         CS#1         32         CS#3           8         GND         33         GND           9         GND         34         IOREAD           10         GND         35         IOWRITE           11         GND         36         +5V           12         GND         37         IRQ15           13         +5V         38         +5V           14         GND         39         CSEL           15         GND         40         N.C.           16         GHD         41         IDERESET           17         GND         42         IOREADY           18         ADDR2         43         N.C.           19         ADDR0         45         DASP           21         DATA0         46         DIAG           22         DATA1         47         DATA8           23         DATA2         48         DATA9           24         N.C.         49         DATA10                                                                                           | 4    | DATA5                   | 29  | DATA13           |  |  |
| $\begin{array}{c ccccccccccccccccccccccccccccccccccc$                                                                                                    | 5    | DATA6                   | 30  | DATA14           |  |  |
| $\begin{array}{c ccccccccccccccccccccccccccccccccccc$                                                                                                    | 6    | DATA7                   | 31  | DATA15           |  |  |
| $\begin{array}{c ccccccccccccccccccccccccccccccccccc$                                                                                                    | 7    | CS#1                    | 32  | CS#3             |  |  |
| $\begin{array}{c ccccccccccccccccccccccccccccccccccc$                                                                                                    | 8    | GND                     | 33  | GND              |  |  |
| $\begin{array}{c ccccccccccccccccccccccccccccccccccc$                                                                                                    | 9    | GND                     | 34  | IOREAD           |  |  |
| $\begin{array}{c ccccccccccccccccccccccccccccccccccc$                                                                                                    | 10   | GND                     | 35  | IOWRITE          |  |  |
| $\begin{array}{c ccccccccccccccccccccccccccccccccccc$                                                                                                    | 11   | GND                     | 36  | +5V              |  |  |
| 14         GND         39         CSEL           15         GND         40         N.C.           16         GHD         41         IDERESET           17         GND         42         IOREADY           18         ADDR2         43         N.C.           19         ADDR1         44         +5V           20         ADDR0         45         DASP           21         DATA0         46         DIAG           22         DATA1         47         DATA8           23         DATA2         48         DATA9           24         N.C.         49         DATA10                                                                                                    | 12   | GND                     | 37  | IRQ15            |  |  |
| 15         GND         40         N.C.           16         GHD         41         IDERESET           17         GND         42         IOREADY           18         ADDR2         43         N.C.           19         ADDR1         44         +5V           20         ADDR0         45         DASP           21         DATA0         46         DIAG           22         DATA1         47         DATA8           23         DATA2         48         DATA9           24         N.C.         49         DATA10                                                                                                    | 13   | +5V                     | 38  | +5V              |  |  |
| 16         GHD         41         IDERESET           17         GND         42         IOREADY           18         ADDR2         43         N.C.           19         ADDR1         44         +5V           20         ADDR0         45         DASP           21         DATA0         46         DIAG           22         DATA1         47         DATA8           23         DATA2         48         DATA9           24         N.C.         49         DATA10                                                                                                    | 14   | GND                     | 39  | CSEL             |  |  |
| 17         GND         42         IOREADY           18         ADDR2         43         N.C.           19         ADDR1         44         +5V           20         ADDR0         45         DASP           21         DATA0         46         DIAG           22         DATA1         47         DATA8           23         DATA2         48         DATA9           24         N.C.         49         DATA10                                                                                                    | 15   | GND                     | 40  | N.C.             |  |  |
| 18         ADDR2         43         N.C.           19         ADDR1         44         +5V           20         ADDR0         45         DASP           21         DATA0         46         DIAG           22         DATA1         47         DATA8           23         DATA2         48         DATA9           24         N.C.         49         DATA10                                                                                                    | 16   | GHD                     | 41  | <b>IDE RESET</b> |  |  |
| 19         ADDR1         44         +5V           20         ADDR0         45         DASP           21         DATA0         46         DIAG           22         DATA1         47         DATA8           23         DATA2         48         DATA9           24         N.C.         49         DATA10                                                                                                    | 17   | GND                     | 42  | IOREADY          |  |  |
| 20         ADDR0         45         DASP           21         DATA0         46         DIAG           22         DATA1         47         DATA8           23         DATA2         48         DATA9           24         N.C.         49         DATA10                                                                                                    | 18   | ADDR2                   | 43  | N.C.             |  |  |
| 21         DATA0         46         DIAG           22         DATA1         47         DATA8           23         DATA2         48         DATA9           24         N.C.         49         DATA10                                                                                                    | 19   | ADDR1                   | 44  | +5V              |  |  |
| 22         DATA1         47         DATA8           23         DATA2         48         DATA9           24         N.C.         49         DATA10                                                                                                    | 20   | ADDR0                   | 45  | DASP             |  |  |
| 23         DATA2         48         DATA9           24         N.C.         49         DATA10                                                                                                    | 21   | DATA0                   | 46  | DIAG             |  |  |
| 24 N.C. 49 DATA10                                                                                                    | 22   | DATA1                   | 47  | DATA8            |  |  |
|                                                                                                    | 23   | DATA2                   | 48  | DATA9            |  |  |
|                                                                                                    | 24   | N.C.                    | 49  | DATA10           |  |  |
| 25 GND 50 GND                                                                                                    | 25   | GND                     | 50  | GND              |  |  |

# CHAPTER CHAPTER

# **BIOS Setup**

This chapter describes how to set BIOS configuration data.

# **General information**

BIOS Setup configures system information that is stored in CMOS RAM.

## Starting BIOS setup

As POST executes, the following appears;

Hit <DEL> if you want to run SETUP

Press <DEL> to run BIOS setup.

#### Using a mouse with BIOS setup

BIOS Setup can be accessed via keyboard, mouse. The mouse click functions are:

- single click to change or select both global and current fields
- double click to perform an operation in the selected field

## Using the keyboard with BIOS setup

BIOS Setup has a built-in keyboard driver that uses simple keystroke combinations:

| Keystroke                                 | Function                                                      |
|-------------------------------------------|---------------------------------------------------------------|
| <b>→</b> , <b>←</b> , <b>↑</b> , <b>↓</b> | Move to the next field.                                       |
| <enter></enter>                           | Select the current field.                                     |
| +                                         | Increments a value.                                           |
| -                                         | Decrements a value.                                           |
| <esc></esc>                               | Close the current operation and return to the previous level. |
| <pgup></pgup>                             | Return to the previous page.                                  |
| <pgdn></pgdn>                             | Advance to the next page.                                     |
| F1                                        | Get the general help                                          |
| F2                                        | Get the item help.                                            |
| F5                                        | Load the previous values.                                     |
| F6                                        | Load the Fail-safe defaults.                                  |
| F7                                        | Load the optimized defaults.                                  |
| F9                                        | Go to the menu in BIOS.                                       |
| F10                                       | Save to CMOS and exit.                                        |

# Main Menu

The Main Menu appears as follows:

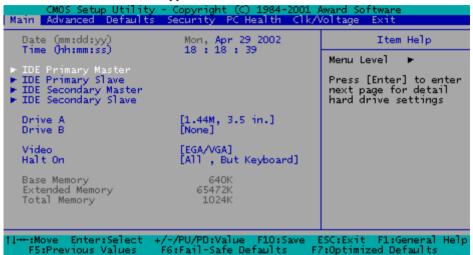

#### **Date and Time Configuration**

The current values for each category are displayed. Enter new values through the keyboard.

# IDE Primary/Secondary Master/Slave

| IDE Primary Master                                    |              |                            |  |
|-------------------------------------------------------|--------------|----------------------------|--|
| IDE HDD Auto-Detection                                | [Pre         | ss Enter]                  |  |
| IDE Primary Master<br>Access Mode                     | [Man<br>[CH3 | ual]]<br>]]                |  |
| Capacity                                              |              | O MB                       |  |
| Cylinder<br>Head<br>Precomp<br>Landing Zone<br>Sector |              | 0]<br>0]<br>0]<br>0]<br>0] |  |

The BIOS supports up to four IDE drives. This section does not show information about other IDE devices, such as a CD-ROM drive, but we recommend you to select type AUTO for all drives. The BIOS can automatically detect the specifications and optimal operating mode of almost all IDE hard drives. If you don't want to select AUTO, other methods of selecting the drive type are available:

1) Use the IDE HDD AUTO DECTECTION function in Setup.

2) Select Manual and enter values into each drive parameter field.

3) Match the specifications of your installed IDE hard drive(s) with the preprogrammed values for drive types 1 through 45.

Here is a brief explanation of drive specifications:

Mode: Auto, CHS, Large, or LBA

**Capacity**:Disk drive capacity (approximate). Please note that this size is usually slightly greater than the size of a formatted disk given by a disk-checking program.

Cylinder: Number of cylinders

Head:Number of heads

Precomp:Write precompensation cylinder

Landz:Landing Zone

Sector:Number of sectors

# Drive A Drive B

Select the correct specifications for the diskette drive(s) installed in the computer.

| None          | No diskette drive installed        |
|---------------|------------------------------------|
| 360K, 5.25 in | 5-1/4 inch PC-type standard drive; |
|               | 360 kilobyte capacity              |
| 1.2M, 5.25 in | 5-1/4 inch AT-type high-density    |
|               | drive; 1.2 megabyte capacity       |
| 720K, 3.5 in  | 3-1/2 inch double-sided drive;     |
|               | 720 kilobyte capacity              |
| 1.44M, 3.5 in | 3-1/2 inch double-sided drive;     |
|               | 1.44 mega byte capacity            |
| 2.88M, 3.5 in | 3-1/2 inch double-sided drive;     |
|               | 2.88 mega byte capacity            |

#### Video

Select the type of primary video subsystem in your computer. The BIOS usually detects the correct video type automatically. The BIOS supports a secondary video subsystem, but you do not select it in Setup.

EGA/VGA Enhanced Graphics Adapter/Video Graphics Array. For EGA, VGA, SEGA, SVGA, or PGA monitor adapters.

- CGA 40 Color Graphics Adapter, power up in 40 column mode
- CGA 80 Color Graphics Adapter, power up in 80 column mode
- MONO Monochromoe adapter, includes high resolution monochrome adapters

#### Halt On

During the power-on-self-test (POST), the computer stops if the BIOS detects a hardware error. You can tell the BIOS to ignore certain errors during POST and continue the boot-up process.

The choices: All,But Keyboard; All,But Diskette; All,But Disk/ Key; All Errors; No Errors.

## Memory

You cannot change any values in the Memory fields; they are only for your information. The fields show the total installed random access memory (RAM) and amounts allocated to base memory, extended memory, and other (high) memory. RAM is counted in kilobytes (KB: approximately one thousand bytes) and megabytes (MB: approximately one million bytes).

RAM is the computer's working memory, where the computer stores programs and data currently being used, so they are accessible to the CPU. Modern personal computers may contain up to 64 MB, 128 MB, or more.

## **Base Memory**

Base memory also called conventional memory is typically 640 KB. The DOS operating system and conventional applications use this area.

# **Extended Memory**

Above the 1-MB boundary. Early IBM personal computers could not use memory above 1 MB, but current PCs and their software can use extended memory.

# **Total Memory**

The section shows the total value of base memory and extended memory.

| CMOS Setup Utility - Copyright (C) 1984-2001 Award Software<br>Main Advanced Defaults Security PC Health Clk/Voltage Exit |                                    |  |  |  |
|----------------------------------------------------------------------------------------------------|------------------------------------|--|--|--|
| ► Advanced BIOS Features ► Advanced Chipset Features                                                                      | Item Help                          |  |  |  |
| <ul> <li>Integrated Peripherals</li> <li>Power Management Setup</li> </ul>                                                | Menu Level 🕨                       |  |  |  |
| ► PnP/PCI Configurations                                                                                                  | Virus Protection, Boot<br>Sequence |  |  |  |

Select the Advanced Setup from the BIOS Setup main menu to enter Advanced setup.

The Advanced Setup options described in this section are the standard options as shown on the following screen.

# **Advanced BIOS Features**

| CMOS Setup Utility - (<br>Advanced                                                                                                    | Copyright (C) 1984-2001 /                                                                                                   | ward Software                                                                                                    |
|----------------------------------------------------------------------------------------------------|----------------------------------------------------------------------------------------------------|----------------------------------------------------------------------------------------------------|
| Advanced BIOS Fe                                                                                                    | atures                                                                                                    | Item Help                                                                                                    |
| Virus Warning<br>CPU Internal Cache<br>External Cache<br>CPU L2 Cache ECC Checking<br>Processor Number Feature<br>Quick Power On Self Test<br>First Boot Device<br>Second Boot Device<br>Third Boot Device<br>Fourth Boot Device<br>Swap Floppy Drive<br>Boot Up Floppy Seek<br>Boot Up NumLock Status<br>Gate A20 Option<br>Typematic Rate Setting<br>X Typematic Rate (Chars/Sec)<br>X Typematic Delay (Msec) | [Enabled]<br>[Enabled]<br>[Floppy]<br>[HDD]<br>[SCSI]<br>[CDROM]<br>[Disabled]<br>[Enabled]<br>[On]<br>[Fast]<br>[Disabled] | Menu Level<br>Allows you to choose<br>the VIRUS warning<br>feature for IDE Hard<br>Disk boot sector<br>protection. If this<br>function is enabled<br>and someone attempt to<br>write data into this<br>area, BIOS will show<br>a warning message on<br>screen and alarm beep |

| FunctionOptionsVirus WarningDisabled<br>EnabledCPU Internal CacheEnabledExternal CacheEnabledExternal CacheEnabledCPU L2 Cach ECC CheckingEnabledProcessor Number FeatureEnabledQuick Power On Self TestEnabledFirst/Second/Third/FourthFloppyBoot DeviceLS120HDD<br>SCSISCSICDROM<br>ZIP100LAN<br>DisabledSwap Floppy DriveDisabledBoot Up Floppy SeekEnabled<br>DisabledBoot Up Floppy SeekCnabled<br>EnabledBoot Up Numlock StatusOn<br>OffGate A20 OptionFast<br>Normal |
|----------------------------------------------------------------------------------------------------|
| EnabledCPU Internal CacheEnabledDisabledExternal CacheEnabledDisabledCPU L2 Cach ECC CheckingEnabledProcessor Number FeatureEnabledQuick Power On Self TestEnabledBoot DeviceLS120HDDSCSICDROMZIP100LANDisabledSwap Floppy DriveDisabledBoot Up Floppy SeekEnabledBoot Up Numlock StatusOnOffGate A20 OptionFastFast                                                                                                    |
| CPU Internal CacheEnabledExternal CacheEnabledExternal CacheEnabledCPU L2 Cach ECC CheckingEnabledProcessor Number FeatureEnabledProcessor Number FeatureEnabledQuick Power On Self TestEnabledSot DeviceLS120HDDSCSICDROMZIP100LANDisabledSwap Floppy DriveDisabledBoot Up Floppy SeekEnabledBoot Up Numlock StatusOnOffGate A20 OptionFast                                                                                                    |
| DisabledExternal CacheEnabledDisabledDisabledCPU L2 Cach ECC CheckingEnabledProcessor Number FeatureEnabledQuick Power On Self TestEnabledQuick Power On Self TestEnabledFirst/Second/Third/FourthFloppyBoot DeviceLS120HDDSCSICDROMZIP100LANDisabledSwap Floppy DriveDisabledBoot Up Floppy SeekEnabledBoot Up Numlock StatusOnOffGate A20 Option                                                                                                    |
| External CacheEnabled<br>DisabledCPU L2 Cach ECC CheckingEnabled<br>DisabledProcessor Number FeatureEnabled<br>DisabledQuick Power On Self TestEnabled<br>DisabledQuick Power On Self TestEnabled<br>DisabledFirst/Second/Third/FourthFloppy<br>SCSI<br>CDROM<br>ZIP100<br>LAN<br>DisabledSwap Floppy DriveDisabled<br>DisabledBoot Up Floppy SeekEnabled<br>DisabledBoot Up Numlock StatusOn<br>OffGate A20 OptionFast                                                     |
| DisabledCPU L2 Cach ECC CheckingEnabledProcessor Number FeatureEnabledProcessor Number FeatureEnabledQuick Power On Self TestEnabledFirst/Second/Third/FourthFloppyBoot DeviceLS120HDDSCSICDROMZIP100LANDisabledSwap Floppy DriveDisabledBoot Up Floppy SeekEnabledBoot Up Numlock StatusOn<br>OffGate A20 OptionFast                                                                                                    |
| CPU L2 Cach ECC CheckingEnabled<br>DisabledProcessor Number FeatureEnabled<br>DisabledQuick Power On Self TestEnabled<br>DisabledQuick Power On Self TestEnabled<br>DisabledFirst/Second/Third/FourthFloppy<br>SCSI<br>CDROM<br>ZIP100<br>LAN<br>DisabledSwap Floppy DriveDisabled<br>DisabledBoot Up Floppy SeekEnabled<br>DisabledBoot Up Numlock StatusOn<br>OffGate A20 OptionFast                                                                                      |
| DisabledProcessor Number FeatureEnabled<br>DisabledQuick Power On Self TestEnabled<br>DisabledFirst/Second/Third/FourthFloppy<br>Boot DeviceBoot DeviceLS120<br>HDD<br>SCSI<br>CDROM<br>ZIP100<br>LAN<br>DisabledSwap Floppy DriveDisabled<br>EnabledBoot Up Floppy SeekEnabled<br>DisabledBoot Up Numlock StatusOn<br>OffGate A20 OptionFast                                                                                                    |
| Processor Number FeatureEnabled<br>DisabledQuick Power On Self TestEnabled<br>DisabledQuick Power On Self TestEnabled<br>DisabledFirst/Second/Third/FourthFloppy<br>Boot DeviceBoot DeviceLS120<br>HDD<br>SCSI<br>CDROM<br>ZIP100<br>LAN<br>DisabledSwap Floppy DriveDisabled<br>EnabledBoot Up Floppy SeekEnabled<br>DisabledBoot Up Numlock StatusOn<br>OffGate A20 OptionFast                                                                                            |
| DisabledQuick Power On Self TestEnabledDisabledDisabledFirst/Second/Third/FourthFloppyBoot DeviceLS120HDDSCSICDROMZIP100LANDisabledSwap Floppy DriveDisabledBoot Up Floppy SeekEnabledBoot Up Numlock StatusOn<br>OffGate A20 OptionFast                                                                                                    |
| Quick Power On Self Test       Enabled         Disabled       Disabled         First/Second/Third/Fourth       Floppy         Boot Device       LS120         HDD       SCSI         CDROM       ZIP100         LAN       Disabled         Swap Floppy Drive       Disabled         Boot Up Floppy Seek       Enabled         Boot Up Numlock Status       On         Off       Gate A20 Option                                                                             |
| DisabledFirst/Second/Third/FourthFloppyBoot DeviceLS120HDDSCSICDROMZIP100LANDisabledSwap Floppy DriveDisabledBoot Up Floppy SeekEnabledBoot Up Numlock StatusOn<br>OffGate A20 OptionFast                                                                                                    |
| First/Second/Third/FourthFloppyBoot DeviceLS120<br>HDD<br>SCSI<br>CDROM<br>ZIP100<br>LAN<br>DisabledSwap Floppy DriveDisabled<br>EnabledBoot Up Floppy SeekEnabled<br>DisabledBoot Up Floppy SeekDisabled<br>DisabledBoot Up Numlock StatusOn<br>OffGate A20 OptionFast                                                                                                    |
| Boot Device       LS120         HDD       SCSI         CDROM       ZIP100         LAN       Disabled         Swap Floppy Drive       Disabled         Boot Up Floppy Seek       Enabled         Boot Up Numlock Status       On         Off       Off         Gate A20 Option       Fast                                                                                                    |
| HDD<br>SCSI<br>CDROM<br>ZIP100<br>LAN<br>Disabled<br>Swap Floppy Drive Disabled<br>Boot Up Floppy Seek Enabled<br>Disabled<br>Boot Up Numlock Status On<br>Off<br>Gate A20 Option Fast                                                                                                    |
| SCSI<br>CDROM<br>ZIP100<br>LAN<br>Disabled<br>Swap Floppy Drive Disabled<br>Boot Up Floppy Seek Enabled<br>Disabled<br>Boot Up Numlock Status On<br>Off<br>Gate A20 Option Fast                                                                                                    |
| CDROM<br>ZIP100<br>LAN<br>Disabled<br>Swap Floppy Drive Disabled<br>Boot Up Floppy Seek Enabled<br>Disabled<br>Boot Up Numlock Status On<br>Off<br>Gate A20 Option Fast                                                                                                    |
| ZIP100<br>LAN<br>Disabled<br>Swap Floppy Drive Disabled<br>Boot Up Floppy Seek Enabled<br>Disabled<br>Boot Up Numlock Status On<br>Off<br>Gate A20 Option Fast                                                                                                    |
| LAN<br>Disabled<br>Swap Floppy Drive Disabled<br>Enabled<br>Boot Up Floppy Seek Enabled<br>Disabled<br>Boot Up Numlock Status On<br>Off<br>Gate A20 Option Fast                                                                                                    |
| Disabled       Swap Floppy Drive     Disabled       Boot Up Floppy Seek     Enabled       Boot Up Numlock Status     On       Off     Off       Gate A20 Option     Fast                                                                                                    |
| Swap Floppy Drive     Disabled       Boot Up Floppy Seek     Enabled       Boot Up Numlock Status     On       Off     Off       Gate A20 Option     Fast                                                                                                    |
| Enabled       Boot Up Floppy Seek     Enabled       Disabled       Boot Up Numlock Status     On<br>Off       Gate A20 Option     Fast                                                                                                    |
| Disabled       Boot Up Numlock Status     On<br>Off       Gate A20 Option     Fast                                                                                                    |
| Boot Up Numlock Status     On<br>Off       Gate A20 Option     Fast                                                                                                    |
| Off           Gate A20 Option         Fast                                                                                                    |
| Gate A20 Option Fast                                                                                                    |
| 1                                                                                                    |
| Normal                                                                                                    |
|                                                                                                    |
| Typematic Rate Setting Disabled                                                                                                    |
| Enabled                                                                                                    |
| Typematic Rate (Chars/Sec)         6,8,10,12,15,20,24,30                                                                                                    |
| Typematic Delay (Msec) 250,500,750,1000,                                                                                                    |
| Security Option Setup                                                                                                    |
| System                                                                                                    |
| OS Select For DRAM>64MB Non-OS2                                                                                                    |
| OS2                                                                                                    |
| HDD S.M.A.R.T. Cabability Disabled                                                                                                    |
| Enabled                                                                                                    |

| Report No FDD For Win95 | Yes<br>No           |
|-------------------------|---------------------|
| Small Logo (EPA) Show   | Enabled<br>Disabled |

#### **Virus Warning**

When enabled, you receive a warning message if a program (specifically, a virus) attempts to write to the boot sector or the partition table of the hard disk drive. You should then run an antivirus program. Keep in mind that this feature protects only the boot sector, not the entire hard drive.

## **CPU Internal Cache/External Cache**

Cache memory is additional memory that is much faster than conventional DRAM (system memory). CPUs from 486-type on up contain internal cache memory, and most, but not all, modern PCs have additional (external) cache memory. When the CPU requests data, the system transfers the requested data from the main DRAM into cache memory, for even faster access by the CPU.

The External Cache field may not appear if your system does not have external cache memory.

# **CPU L2 Cache ECC Checking**

When you select Enabled, memory checking is enable when the external cache contains ECC SRAMs.

#### **Processor Number Feature**

This option is for Pentium III processor. If Enabled, this will check the CPU Serial number. Disable this option if you don't want the system to know the serial number.

## **Quick Power On Self Test**

Select Enabled to reduce the amount of time required to run the power-on-self-test (POST). A quick POST skips certain steps. We recommend that you normally disable quick POST. Better to find a problem during POST than lose data during your work.

#### First/Second/Third/Fourth Boot Device

The BIOS attempts to load the operating system from the devices in the sequence selected in these items.

# **Swap Floppy Drive**

This field is effective only in systems with two floppy drives. Selecting enabled assigns physical drive B to logical drive A, and physical drive A to logical drive B.

## **Boot Up Floppy Seek**

When Enabled, the BIOS tests (seeks) floppy drives to determine whether they have 40 or 80 tracks. Only 360-KB floppy drives have 40 tracks; drives with 720 KB, 1.2 MB, and 1.44 MB capacity all have 80 tracks. Because very few modern PCs have 40-track floppy drives, we recommend that you set this field to Disabled to save time.

## **Boot Up NumLock Status**

Toggle between On or Off to control the state of the NumLock key when the system boots. When toggled On, the numeric keypad generates numbers instead of controlling cursor operations.

## Gate A20 Option

Gate A20 refers to the way the system addresses memory above 1 MB (extended memory). When set to Fast, the system chipset controls Gate A20. When set to Normal, a pin in the keyboard controller controls Gate A20. Setting Gate A20 to Fast improves system speed, particularly with OS/2 and Windows.

## **Typematic Rate Setting**

Key strokes repeat at a rate determined by the keyboard controller. When enabled, the typematic rate and typematic delay can be selected.

# **Typematic Rate (Chars/Sec)**

Sets the number of times a second to repeat a key stroke when you hold the key down.

#### **Typematic Dealy (Msec)**

Sets the delay time after the key is held down before it begins to repeat the keystroke.

#### **Security Option**

If you have set a password, select whether the password is required every time the System boots, or only when you enter Setup.

## OS Select For DRAM>64MB

Select the operating system that is running with greater than

64MB or RAM on the system.

# HDD S.M.A.R.T Capability

Hard disk drives have built in problem detection capability. If a foreseen problem is about to take place, the computer will give a you a warning signal.

# **Report No FDD For WIN 95**

Wheather report no FDD for Win 95 or not.

## Small Logo (EPA) Show

If you want to show the logo (EPA) on the screen, please choose "Enabled".

# **Advanced Chipset Features**

| CMOS Setup Utility - Copyright (C) 1984-2001 Award Software<br>Main Advanced Defaults Security PC Health Clk/Voltage Exit |                        |
|----------------------------------------------------------------------------------------------------|------------------------|
| ► Advanced BIOS Features<br>► Advanced Chipset Features                                                                   | Item Help              |
| Integrated Peripherals                                                                                                    | Menu Level 🕨           |
| <ul> <li>Power Management Setup</li> <li>PnP/PCI Configurations</li> </ul>                                                | AT clock, DRAM timings |
|                                                                                                    |                        |

Select the Advanced Chipset Features from the Advanced Setup menu to enter the Advanced Chipset Features setup.

The standard options of the Chipset Setup are shown in the following table. A detailed list of available options is also provided.

| Advanced Chipset F                                                  | eatures                                                                              |
|---------------------------------------------------------------------|--------------------------------------------------------------------------------------|
| Video BIOS Cacheable<br>Memory Hole At 15M-16M<br>CPU Latency Timer | [3]<br>[J]<br>[Disabled]<br>[Disabled]<br>[Enabled]<br>[Enabled]<br>[64MB]<br>[Auto] |
| * Onboard Display Cache Se<br>CAS# Latency<br>Paging Mode Control   | [3]                                                                                  |

#### **Advanced Chipset Features**

| Function                  | Options |
|---------------------------|---------|
| SDRAM CAS Latecy Time     | 3       |
|                           | 2       |
| SDRAM Cycle Time Tras/Trc | 7/9     |
|                           | 5/7     |
|                           | Auto    |
| SDRAM RAS-to-Cas Delay    | 3       |
|                           | 2       |
|                           | Auto    |
| SDRAM RAS Precharge Time  | 3       |
|                           | 2       |
|                           | Auto    |

| System BIOS Cacheable      | Disabled     |
|----------------------------|--------------|
|                            | Enabled      |
| Video BIOS Cacheable       | Disabled     |
|                            | Enabled      |
| Memory Hole At 15M-16M     | Disabled     |
|                            | Enabled      |
| CPU Latency Timer          | Enabled      |
| -                          | Disabled     |
| Delayed Transaction        | Enabled      |
|                            | Disabled     |
| AGP Graphics Aperture Size | 64MB         |
|                            | 32MB         |
| Display Cache Frequency    | 100MHz       |
|                            | 133MHz       |
| System Memory Frequency    | Auto         |
|                            | 100MHz       |
|                            | 133MHz       |
| On-Chip Video Window Size  | 64MB         |
|                            | Disabled     |
| CAS# Latecy                | 3            |
|                            | 2            |
| Paging Mode Control        | Open         |
|                            | Close        |
| RAS-to-CAS Override        | By CAS# LT   |
|                            | Override (2) |
| RAS# Timing                | Fast         |
| -                          | Slow         |
| RAS# Precharge Timing      | Fast         |
|                            | Slow         |
|                            |              |

#### **SDRAM CAS Latency Time**

When synchronous DRAM is installed, the number of clock cycles of CAS latency depends on the DRAM timing. Do not reset this field from

the default value specified by the system designer.

#### SDRAM Cycle Time Tras/Trc

Select the number of SCLKs for an access cycle.

## SDRAM RAS-to-CAS Delay

This field lets you insert a timing delay between the CAS and RAS strobe signals, used when DRAM is written to, read from, or refreshed. Fast gives faster performance; slow gives more stable performance. This field applies only when synchronous DRAM is installed in the system.

## **SDRAM RAS Precharge Time**

If an insufficient number of cycles is allowed for the RAS to accumulate its charge before DRAM refresh, the refresh may be incomplete and the DRAM may fail to retain date. Fast gives faster performance; slow gives more stable performance. This field applies only when synchronous

DRAM is installed in the system.

## System BIOS Cacheable

Selecting Enabled allows caching of the system BIOS ROM at F0000h-FFFFFh, resulting in better system performance. However, if any program

writes to this memory area, a system error may result.

#### Video BIOS Cacheable

Selecting Enabled allows caching of the video BIOS ROM at C0000h to C7FFFh, resulting in better video performance. However, if any program writes to this memory area, a system error may result.

#### Memory Hole At 15-16m

In order to improve performance, certain space in memory is reserved for

ISA cards. This memory must be mapped into the memory.

#### **CPU Latency Timer**

During enable, a deferrable CPU cycle will only be Deferred after it has been in Snoop Stall for 31 clocks and another ADS# has arrived. During disable, a deferrable CPU cycle will be deferred immediately after the

GMCH recieves another ADS#.

## **Delayed Transaction**

The chipset has an embedded 32-bit posted write buffer to support delay transactions cycles. Select Enabled to support compliance with PCI specification version 2.1.

# **AGP Graphics Aperture Size**

Select the size of Accelerated Graphics Port (AGP) aperture. The aperture is a portion of the PCI memory address range dedicated for graphics memory address space. Host cycles that hit the aperture range are

forwarded to the AGP without any translation.

#### **Display Cache Frequency**

Select the Onboard dispaly cache frequency. The settings are 100 MHz, 133MHz, or Auto.

#### System Memory Frequency

Select the Onboard system memory frequency. The settings are 100 MHz, 133MHz, or Auto. Default is set as Auto we recommend leaving the setting at default.

#### **On-Chip Video Window Size**

Select the on-chip video window size for VGA drive use.

#### **Cas#Latency**

Select the local memory clock period. The number of clock cycles of

CAS# Latency depends on the Onboard Display Cache timing.

## **Paging Mode Control**

Select the paging mode control.

## **RAS-to-CAS Override**

This item allows you to insert a timing delay between the CAS and RAS strobe signals, used when Onboard display cache is written to, read from, or refreshed. During by CAS#LT, this will depend on the Onboard Display Cache CAS# Latency setting. During Override

(2), RAS-to-CAS time = 2

#### **Ras#Timing**

This item controls RAS# active to Precharge, and refresh

to RAS# active delay ( in local memory clock ).

## **Ras# Precharge Timing**

This item controls RAS# precharge ( in loca memory clocks).

# **Integrated Peripherals**

| CMOS Setup Utility - Copyright (C) 1984-2001 Award Software<br>Main Advanced Defaults Security PC Health Clk/Voltage Exit |                                    |
|----------------------------------------------------------------------------------------------------|------------------------------------|
| <ul> <li>Advanced BIOS Features</li> <li>Advanced Chinese Features</li> </ul>                                             | Item Help                          |
| <ul> <li>Advanced Chipset Features</li> <li>Integrated Peripherals</li> </ul>                                             | Menu Level 🕨                       |
| <ul> <li>Power Management Setup</li> <li>PnP/PCI Configurations</li> </ul>                                                | Onboard IO, IRQ, DMA<br>Assignment |

| Integrated Peripherals                                |                                                                                                    |
|-------------------------------------------------------|----------------------------------------------------------------------------------------------------|
| AC97 Audio                                            | [Enabled]<br>[Auto]<br>[Auto]<br>[Auto]<br>[Auto]<br>[Auto]<br>[Auto]<br>[Auto]<br>[Enabled]<br>[Disabled]<br>[Disabled]<br>[PCI Slot]<br>[Auto] |
| AC97 Audio<br>IDE HDD Block Mode<br>POWER ON Function | [Auto]<br>[Enabled]<br>[BUTTON ONLY]                                                                                                    |

#### **Integrated Peripherals**

| Function                  | Options              |
|---------------------------|----------------------|
| On-Chip Primary/Secondary | Enabled              |
| PCIIDE                    | Disabled             |
| IDE Primary/Secondary     | Auto                 |
| master/Slave PIO          | Mode0, Mode1, Mode2, |
|                           | Mode3, Mode4         |
| IDE Primary/Secondary     | Auto                 |
| master/Slave UDMA         | Disabled             |
| USB Controller            | Enabled              |
|                           | Disabled             |
| USB Keyboard Support      | Disabled             |
|                           | Enabled              |
| USB Mouse Support         | Disabled             |
|                           | Enabled              |

| Init Display First      | PCI Slot<br>Onboard/AGP                                          |
|-------------------------|------------------------------------------------------------------|
| AC97 Audio              | Auto<br>Disabled                                                 |
| IDE HDD Block Mode      | Enabled<br>Disabled                                              |
| POWER ON Function       | Password<br>Hot KEY<br>Any KEY<br>BUTTON ONLY<br>Keyboard 98     |
| KB Power ON Password    | Enter                                                            |
| Hot Key Power ON        | Ctrl-F1<br>Ctrl-F2                                               |
|                         | Ctrl-F12                                                         |
| Onboard FDC Controller  | Enabled<br>Disabled                                              |
| Onboard Serial Port 1/2 | Disabled<br>3F8/IRQ4<br>2F8/IRQ3<br>3E8/IRQ4<br>2E8/IRQ3<br>Auto |
| UART Mode Select        | Normal<br>IrDA<br>ASKIR<br>SCR                                   |
| UR2 Duplex Mode         | Full<br>Half                                                     |
| Onboard Parallel Port   | Disabled<br>378/IRQ7<br>278/IRQ5<br>3BC/IRQ7                     |
| Parallel Mode           | SPP<br>EPP<br>ECP<br>ECP+EPP                                     |
| ECP Mode Use DMA        | 1 3                                                              |
| PWRON After PWR-Fail    | Off<br>On<br>Formal-Sts                                          |

| Onboard Serial Port 3 | Disabled<br>3F8<br>2F8<br>3E8<br>2E8 |
|-----------------------|--------------------------------------|
| Serial Port 3 Use IRQ | IRQ10<br>IRQ11                       |
| Onboard Serial Port 4 | Disabled<br>3F8<br>2F8<br>3E8<br>2E8 |
| Serial Port 4 Use IRQ | IRQ10<br>IRQ11                       |

#### **On-Chip Primary PCI IDE**

The system chipset contains a PCI IDE interface with support for two IDE channels. Select Enabled to activate the primary and/or secondary IDE interface. Select Disabled to deactivate this interface, if you install a primary and/or secondary add-in IDE interface.

## **On-Chip Secondary PCI IDE**

The chipset contains a PCI IDE interface with support for two IDE channels. Select Enabled to activate the secondary IDE interface. Select Disabled to deactivate this interface.

#### IDE Primary/Secondary Master/Slave PIO

The four IDE PIO (Programmable Input/Output) fields let you set a PIO mode (0-1) for each of the four IDE devices that the onboard IDE interface supports. Modes 0 through 4 provide successively increased performance. In Auto mode, the system automatically determines the best mode for each device.

#### IDE Primary/Secondary Master/Slave UDMA

Ultra DMA/33 implementation is possible only if your IDE hard drive supports it and the operating environment includes a DMA driver (Windows 95 OSR2 or a third-party IDE bus master driver). If your hard drive and your system software both support Ultra DMA/33, select Auto to enable BIOS support.

## **USB Controller**

Select Enabled if your system contains a Universal Serial Bus controller and you have USB peripherals.

#### **USB Keyboard Support**

Select Enabled if your system contains a Universal Serial Bus con-

troller and you have a USB keyboard.

#### **USB Mouse Support**

Select Enabled if your system contains a Universal Serial Bus controller and you have a USB mouse

## **Init Display First**

This item allows you to active PCI slot or onboard first.

## AC97 Audio

The default setting of Auto enables the AC97 audio if it is detected onboard

## **IDE HDD Block Mode**

Select Enabled only if your hard drives support block mode.

#### **Power ON Function**

Select the different manners for powering on the system.

#### **KB** Power ON Password

The system will ask for a password, after entering the correct

password the keyboard can then be used.

#### **Hot Key Power On**

When the power is on the "standby" mode, you can turn on the power by pressing Ctrl+F1 or Ctrl+F2, Ctrl+F3...,according to the choice you make in the BIOS.

#### **Onboard FDC Controller**

Select Enabled if your system has a floppy disk controller (FDC) installed on the system board and you wish to use it. If you install an add-in FDC or the system has no floppy drive, select Disabled in this field.

### **Onboard Serial Ports (1, 2, 3, 4)**

Normally, the main boards I/O chips will occupy a certain portion of memory space. For each I/O device the computer provides an I/O address. The more devices attached the more address needed to organize the memory storage areas. If all the I/O devices were run through the same address, your devices would come to a near halt. By providing the end user with four serial ports this allows devices to run more efficiently if needed. Also the corresponding interrupt needs to be selected.

#### **UART Mode Select**

| Select an operating<br>Normal | mode for the second serial port:<br>RS-232C serial port |
|-------------------------------|---------------------------------------------------------|
| Standard                      | RS-232C serial port                                     |
| IrDA 1.0                      | Infrared port compliant with IrDA 1.0                   |
|                               | specification                                           |
| IrDA SIR                      | IrDA-compliant serial infrared port                     |
| IrDA MIR                      | 1 MB/sec infrared port                                  |
| IrDA FIR                      | Fast infrared standard                                  |
| FIR                           | Fast infrared standard                                  |
| MIR 0.57M                     | 0.57-MB/sec infrared port                               |
| MIR 1.15M                     | 1.15-MB/sec infrared port                               |
| Sharp IR                      | 4-MB/sec data transmission                              |
| HPSIR                         | IrDA-compliant serial infrared prot                     |
| ASK IR                        | Amplitude shift keyed infrared port                     |

#### **UR2 Duplex Mode**

In an infrated port mode, this field appears. Full-duplex mode permits simultaneous two-direction transmission. Half-duplex mode permits transmission in one direction only at a time. Select the value required by the IR device connected to the IR port.Hot Key Power On

Simply pressing on the preselected keyboard key the system will power on.

#### **Onboard Parallel Port**

Select a logical LPT port address and corresponding interrupt for the physical parallel port

#### **Parallel Port Mode**

Two bi-directional parallel ports. Supports SPP, ECP, EPP, ECP + EPP.

#### **ECP Mode Use DMA**

Select a DMA channel for the port.

#### **PWRON After PWR-Fail**

This option will determine how the system will power on after a power failure.

### **Power Management Setup**

| CMOS Setup Utility - Copyright (C) 1984-2001 /<br>Main Advanced Defaults Security PC Health Clk/ | Award Software<br>Aoltage Exit |
|--------------------------------------------------------------------------------------------------|--------------------------------|
| Advanced BIOS Features                                                                           | Item Help                      |
| <ul> <li>Advanced Chipset Features</li> <li>Integrated Peripherals</li> </ul>                    | Menu Level 🕨 🕨                 |
| <ul> <li>Power Management Setup</li> <li>PnP/PCI Configurations</li> </ul>                       | Sleep timer, Suspend<br>timer  |

| Power Management           | Setup          |
|----------------------------|----------------|
| ACPI Function              | [Frabled]      |
| Power Management           | [Min Saving]   |
| Video Off Method           | [DPMS]         |
| Video Off In Suspend       | [Yes]          |
| Suspend Type               | [Stop Grant]   |
| MODEM Use IRQ              | [NA]           |
| Suspend Mode               | [Disabled]     |
| HDD Power Down             | 15 Min         |
| Soft-Off by PWR-BTTN       | [Instant-Off]  |
| Wake-Up by PCI card        | [Disabled]     |
| Wake On LAN / Modem        | [Enabled]      |
| Resume by Alarm            | [Disabled]     |
| × Date(of Month) Alarm     | 0              |
| × Time(hh:mm:ss) Alarm     | 0 : 0 : 0      |
| ** Reload Global Timer Eve | ents **        |
| Primary IDE 0              | [Disabled] 🛛 🔻 |

| Power Management Setup    |                       |
|---------------------------|-----------------------|
| Function                  | Options               |
| ACPI Function             | Enabled               |
|                           | Disabled              |
| Power Management          | Min Saving            |
| Video off Method          | DPMS                  |
|                           | Blank Screen          |
|                           | V/H SYNC+Blank        |
| Video off In Suspend      | Yes                   |
|                           | No                    |
| Suspend Type              | Stop Grant            |
|                           | PwrOn Suspend         |
| Modem Use IRQ             | NA                    |
|                           | 3, 4, 5, 7, 9, 10, 11 |
| Suspend Mode              | Disabled              |
|                           | 1~2 Min               |
|                           | 2~3 Min               |
|                           | 4~5 Min               |
|                           | 8~9 Min               |
|                           | 12~13 Min             |
|                           | 20~21 Min             |
|                           | 30~31 Min             |
|                           | 40~41 Min             |
|                           | 1Hour                 |
| HDD Power Down            | 15 Min                |
| Soft-Off by PWR-BTTN      | Instant -Off          |
|                           | Delay 4 Sec.          |
| Wake-Up by PCI card       | Disabled              |
|                           | Enabled               |
| Wake-On LAN/Modem         | Enabled               |
|                           | Disabled              |
| Resume by Alarm           | Disabled              |
|                           | Enabled               |
| Primary/Secondary IDE 0/1 | Disabled              |
|                           | Enabled               |
| FDD, COM, LPT Port        | Disabled              |
|                           | Enabled               |
| PCI PIRQ[A-D]#            | Disabled              |
|                           | Enabled               |
|                           |                       |

#### **ACPI Function**

This item allows you to enable/disable the Advanced Configuration and Power Management (ACPI).

#### **Power Management**

This category allows you to select the type ( or degree ) of power saving and is directly related to the following modes:

- 1. Min. Power Saving
- 2. Max. Power Saving
- 3. User Defined

| Disable (Default) | No power management. Disable all four modes.                                                                                                    |
|-------------------|----------------------------------------------------------------------------------------------------|
| Min. Power Saving | Minimum power managemen. Doze mode = 1<br>hour. Standby mode = 1 hour. Suspend mode = 1<br>hour. HDD Power Down = $15$ minutes.                                                               |
| Max.Power Saving  | Maximum power managementONLY<br>AVAILABLE FOR SL CPU'S. Dose mode =<br>1 min., Standby mode = 1 min., Suspend mode<br>= 1 min., and HDD Power Down = 1 min.                                   |
| User Defined      | Allows you to set each mode individually. When<br>not disabled, each of the tanges are from 1 min.<br>to 1 hour except for HDD Power Down which<br>ranges from 1 min. to 15 min. and disable. |

#### Video Off Method

This determines the manner in which the monitor is blanked.

| V/H SYNC + Blank | This selection will cause the system to turn off<br>the vertical and horizontal synchronization ports<br>and write blanks to the video buffer |
|------------------|----------------------------------------------------------------------------------------------------|
| Blank Screen     | This option only writes blanks to the video buffer                                                                                            |
| DPMS             | Initial display power management signaling                                                                                                    |

#### Video Off In Suspend

After the selected period of system inactivity, the chipset enters a hardware suspend mode, stopping the CPU clock and possibly causing other system devices to enter power management modes. In this case the video hardware can be selected to shut off after a period of system inactivity. This determines the manner in which the monitor is blanked.

#### **Suspend Type**

This item allows you to select the suspend type. Stop Grant means wake up by IRQ, and PowerOn Suspend means wake up by ACPI wake up event.

#### **MODEM Use IRQ**

This determines the IRQ in which the MODEM can use.

#### **Suspend Mode**

After the selected period of system inactivity, the chipset enters a hardware suspend mode, stopping the CPU clock and possibly causing other system devices to enter power management modes.

#### **HDD Power Down**

After the selected period of drive inactivity, the HDD powers down while all other devices remain active.

#### Soft-Off by PWR-BTTN

Pressing the power button for more than 4 seconds forces the system to enter the Soft-Off state when the system has hung.

#### Wake Up On LAN/Modem

The board enabled or disabled will execute a wake up process whenever LAN (Intel 815E) or modem receives a wake up event such as a magic packet.

#### **Resume By Alarm**

This option is used to Enable/Disable USB keyboard wake up with suspend to RAM.

#### Date/Time Alarm

If the "Resume By Alarm" item is enabled, press "Enter" to configure the date and time to carry on the function of alarm.

### **PnP/PCI** Configurations

| CMOS Setup Utility - Copyright (C) 1984-2001 /<br>Main Advanced Defaults Security PC Health Clk/ | Award Software<br>Voltage Exit  |
|--------------------------------------------------------------------------------------------------|---------------------------------|
| Advanced BIOS Features                                                                           | Item Help                       |
| <ul> <li>Advanced Chipset Features</li> <li>Integrated Peripherals</li> </ul>                    | Menu Level 🕨                    |
| <ul> <li>Power Management Setup</li> <li>PnP/PCI Configurations</li> </ul>                       | IRQ Settings, Latency<br>Timers |

| Advanced                                                      |                    |
|---------------------------------------------------------------|--------------------|
| PnP/PCI Configu                                               | rations            |
| PNP OS Installed<br>Reset Configuration Data                  | [No]<br>[Disabled] |
| Resources Controlled By<br>× IRQ Resources<br>× DMA Resources | [Auto(ESCD)]       |
| PCI/VGA Palette Snoop                                         | [Disabled]         |

#### **PnP/PCI** Configurations

| Function                  | Options    |
|---------------------------|------------|
| PNP OS Installed          | No         |
|                           | Yes        |
| Reset Configurayions Data | Disabled   |
|                           | Enabled    |
| Resources Controlled By   | Auto(ESCD) |
|                           | Manual     |
| PCI/VGA Palette Snoop     | Disabled   |
|                           | Enabled    |

#### **PnP OS Installed**

This item allows you to determine whether that PnP OS is installed or not.

#### **Reset Configuration Data**

Normally, you leave this field disabled. Select enabled to reset Extended System Configuration Data (ESCD) when you exit Setup if you have installed a new add-on and the system reconfiguration has caused such a serious conflict that the operating system can not boot.

#### **Resources Controlled By**

The Award Plug and Play BIOS has the capacity to automatically configure all of the boot and Plug and Play compatible devices. However, this capability means absolutely nothing unless you are using a Plug and Play operating system such as Windows 95. If you set this field to manual choose specific resources by going into each of the sub menu that follows this field.

#### PCI/VGA Palette Snoop

Leave this field at Disabled.

### **Defaults Setup**

### Load Fail-Safe Defaults

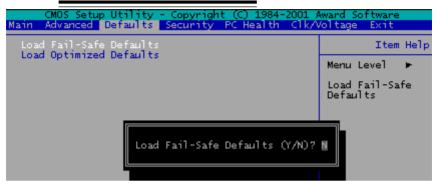

When you press <Enter> on this item you get a confirmation dialog box with a message similar to:

Load Fail-Safe Default (Y/N)?

Pressing "Y" loads the BIOS default values for the most stable, minimal performance system operations.

### Load Optimized Default

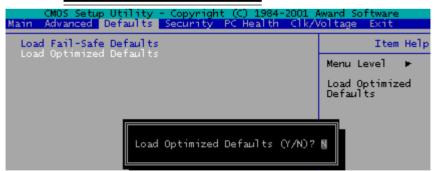

When you press <Enter> on this item you get a confirmation dialog box with a message similar to:

Load Optimized Defaults (Y/N)?

Pressing "Y" loads the default values that are factory settings for optimal performance system operations

### **Security Setup**

### Set Supervisor Password

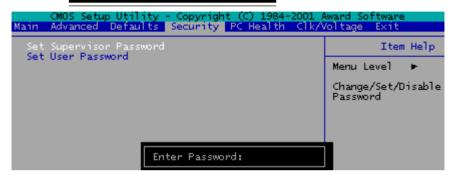

When you select this function, a message appears at the center of the screen:

### ENTER PASSWORD:

Type the password, up to eight characters, and press Enter. Typing a password clears any previously entered password from CMOS memory.

Now the message changes:

#### **CONFIRM PASSWORD:**

Again, type the password and press Enter.

To abort the process at any time, press Esc.

In the Security Option item in the BIOS Features Setup screen, select System or Setup:

- **System** Enter a password each time the system boots and when ever you enter Setup.
- **Setup** Enter a password when ever you enter Setup.

**NOTE**: To clear the password, simply press Enter when asked to enter a password. Then the password function is disabled.

### Set User Password

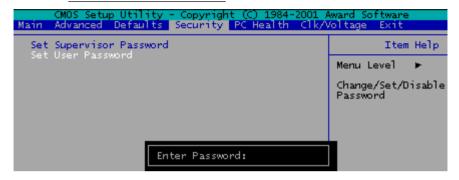

When you select this function, a message appears at the center of the screen:

#### ENTER PASSWORD:

Type the password, up to eight characters, and press Enter. Typing a password clears any previously entered password from CMOS memory.

Now the message changes:

#### **CONFIRM PASSWORD:**

Again, type the password and press Enter.

To abort the process at any time, press Esc.

In the Security Option item in the BIOS Features Setup screen, select System or Setup:

- **System** Enter a password each time the system boots and when ever you enter Setup.
- **Setup** Enter a password when ever you enter Setup.

**NOTE**: To clear the password, simply press Enter when asked to enter a password. Then the password function is disabled.

### **PC Health Setup**

| CMOS Setup Utility - Co<br>Main Advanced Defaults Sec                                                                                                    | ppyright (C) 1984-2001 A<br><mark>curity</mark> PC Health <mark>Clk/W</mark> | ward S<br>oltage | Software<br>Exit |      |
|----------------------------------------------------------------------------------------------------|------------------------------------------------------------------------------|------------------|------------------|------|
|                                                                                                    | 60°C/140°F]                                                                  |                  | Item             | Help |
| Voltage O<br>Voltage 1<br>Voltage 2<br>Voltage 3<br>Voltage 4<br>Voltage 5<br>Voltage 6<br>Voltage 7<br>Voltage Battery<br>CPU Temperature<br>CPU Fan Speed (CN1) |                                                                              | Menu             | Level            | ۲    |

#### **Shutdown Temperature**

Your system can be configured to shutdown once reaching a certain temperature. To protect your system from overheating or damage, select a certain temperature level in the PC Health Status menu.

The Choices: 60°C/140°F, 65°C/149°F, 70°C/158°F, Disabled.

### **Clk/Voltage Setup**

| CMOS Setup Utility - Copyright (C) 1984-2001<br>Main Advanced Defaults Security PC Health Clk/ | Award Software<br>/oltage <mark>Exit</mark> |
|------------------------------------------------------------------------------------------------|---------------------------------------------|
| Auto Detect DIMM/PCI Clk [Enabled]<br>Spread Spectrum [Disabled]                               | Item Help                                   |
| Spread Spectrum [Disabled]<br>Clock By Slight Adjust [66]<br>CPU Clock Ratio [X 3]             | Menu Level 🕨                                |

#### **Clk/Voltage Setup**

| Function                 | Options                |
|--------------------------|------------------------|
| Auto Detect DIMM/PCI Clk | Enabled                |
|                          | Disabled               |
| Spread Spectrum          | Disabled               |
|                          | Enabled                |
| Clock By Slight Adjust   | 66~166                 |
| CPU Clock Ratio          | X 3,X 3.5, X 4, X 4.5, |
|                          | X 5, X 5.5, X6, X 6.5, |
|                          | X 7, X7.5, X8          |

#### Auto Detect DIMM/PCI CLK

This item allows you to enable/disable auto detect DIMM/PCI clock.

#### **Spread Spectrum**

This allows you to enable/disable the spread spectrum modulate. When the system clock generator pulses, the extreme values of the pulse generate excess EMI. Enabling pulse spectrum spread modulation changes the extreme pulse spikes to flat curves thus reducing EMI.

#### **Clock By Slight Adjust**

This item allows you to select the CPU clock from 133 MHz to 166 MHz or 100 MHz to 133 MHz depending on the CPU host clock.

#### **CPU Clock Ratio**

This item allows you to select the CPU ratio.

### **Exit Setup**

### Save & Exit Setup

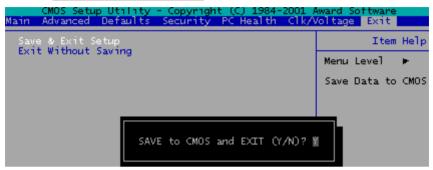

Pressing <Enter> on this item asks for confirmation:

#### Save to CMOS and Exit (Y/N)?

Pressing "Y" stores the selections made in the menus in CMOS, a special section of memory that stays on after you turn your system off. The next time you boot your computer, the BIOS configures your system according to the Setup selections stored in CMOS. After saving the values the system is restarted again.

### **Exit Without Saving**

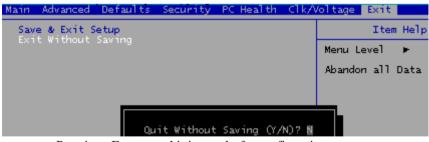

Pressing <Enter> on this item asks for confirmation: Quit Without Saving (Y/N)?

This allows you to exit Setup without storing in CMOS any change. The previous selections remain in effect. This exits the Setup utility and restarts your computer.

# CHAPTER CHAPTER

## **Drivers Installation**

This PCM-6896 is equipped with an audio VGA and LAN interface. This chapter provides instructions for installing the software drivers on these pheripherals.

## Attention

First if using operating systems such as Windows 95/98/2000, a chipset driver must be installed before VGA, LAN or Audio drivers are installed.

Second if using Windows 95/98/2000 operating systems, an Ultra ATA storage driver also must be installed after the chipset driver installation.

# Attention

### Installing Chipset Driver for Win95/98/2000

#### The chipset driver must be installed in order to

proceed LAN, VGA and audio drivers.

- 1. Place the PCM-6896 CD-ROM into your CD-ROM drive.
- 2. Find the Inf folder in Driver folder, click on it.
- 3. Select **Win9X or Win2000** folder according to your operating system.
- 4. Double click on the infost\_auto1.exe icon.
- 5. Click on Next.
- 6. Click on Yes.
- 7. Click on Next.

Now the system will shut down and restart itself automatically to carry out the effect.

# Installing Ultra ATA Storage Driver for Win 95/98/2000

The Ultra ATA Storage Driver must be installed in order

to use Windows 95/98/2000 operating systems.

But it is needed only when your HDD, cable, and board

#### supports ATA100 spec..

- 1. Place the PCM-6896 CD-ROM into your CD-ROM drive.
- 2. Find the Ata folder in Driver folder, click on it.
- 3. Select Win9X or Win2000 folder

according to your operating system.

- 4. Double click on the **setup** icon.
- 5. Click on Next.
- 6. Click on Yes.
- 7. Select the folder where you want to save the Ultra ATA driver.
- 8. Click on Next.
- 9. Click on Next.

Now the shut down computer for restart Window should be visible. Please follow the command and the chipset driver has be installed.

### **Installing LAN for Windows 95/98**

- 1. Place PCM-6896 CD-ROM into your CD-ROM drive.
- 2. Click on Start button.
- 3. Click on **Settings** button.
- 4. Click on Control Panel button.
- 5. Click on System button.
- 6. Click on Device Manager button.
- 7. Click on PCI Ethernet Controller.
- 8. Click on Remove.
- 9. Click on OK.
- 10. Click on Refresh.
- 11. Click on Next.
- 12. Select the Optional: Search for best Lan driver.....
- 13. Click on Next.
- 14. Select CDROM file.
- 15. Select LAN.
- 16. Click on OK.
- 17. Click on Next.
- 18. Net82557.inf will appear.
- 19. Click on Next.
- 20. Click on Finish

Now the shut down computer for restart Window should be visible, follow the command and the chipset driver has be installed.

### **Installing VGA for Win98**

- 1. Place PCM-6896 CD-ROM into your CD-ROM drive.
- 2. Click on Vga folder in Driver folder.
- 3. Click on Win98 folder.
- 4. Click on win9xm67.exe icon.
- 5. Click on Next.
- 6. Select the folder where you want to save the diver and click on **Next**.
- 7. Click on Yes.

Now the system will shut down and restart itself automatically to carry out the effect.

### **Installing Audio for Windows 95/98**

- 1. Place PCM-6896 CDROM into your CD-ROM drive.
- 2. Run the setup.exe program to finish the installation.
- Click on Next/OK/Go to continue the procedure. If the Windows popup "Digital Signature Not Found" message, press Yes to continue the installation.
- 4. Finally, select to restart the system and press **Finish** to complete the installation.

The system will reload the drivers and do some adjustments in the INF file if so required.

### **Installing Chipset Driver for WinNT**

#### Please perform this procedure first.

1. Place the PCM-6896 CD-ROM into your CD-ROM drive.

- 2. Find the Inf folder in Driver folder, click on it.
- 3. Select winnt folder.
- 4. Double click on the **winnt.exe** icon.
- 5. Choose the location where you want to save the drivers and click on **Next**.

Follow the instructions which installation wizard provide to finish the process, and then the system will shut down and restart itself automatically to carry out the effect.

### Installing Ultra ATA Storage Driver for WinNT

The Ultra ATA Storage Driver must be installed in order

to use Windows NT operating system.

But it is needed only when your HDD, cable, and board

#### supports ATA100 spec..

1. Place the PCM-6896 CD-ROM into your CD-ROM drive.

2. Find the Ata folder in Driver folder, click on it.

3. Select Winnt4.0 folder.

4. Double click on the **setup** icon.

5. Click on Next.

6. Click on Yes.

7. Select the folder where you want to save the Ultra ATA driver.

8. Click on Next.

9. Click on Next.

Now the shut down computer for restart Window should be visible. Please follow the command and the chipset driver has be installed.

### **Installing VGA for WinNT**

- 1. Place the PCM-6896 CD-ROM into your CDROM drive.
- 2. Click on Vga folder in Driver folder.
- 3. Click on Winnt folder.
- 4. Click on winnt4m67.exe icon.
- 5. Click on Next.
- 6. Select the folder where you want to save the drivers and click **Next**.

Follow the instructions which installation wizard provide to finish the process, and then the system will shut down and restart itself automatically to carry out the effect.

### Installing Audio for WinNT

- 1. Place PCM-6896 CD-ROM into your CDROM drive.
- 2. Click on Audio folder in Driver folder.
- 3. Click on Winnt folder.
- 4. Run the setup.exe program to finish the installation.
- 5. Click on Next/OK/Go to continue the procedure. If the Windows popup "Digital Signature Not Found" message, press Yes to continue the installation.
- 6. Finally, select to restart the system and press **Finish** to complete the installation.

The system will reload the drivers and do some adjustments in the INF file if so required.

### **Installing LAN for Win NT**

- 1. Place PCM-6896 CD-ROM into your CD-ROM drive.
- 2. Click on Start button.
- 3. Click on Settings button.
- 4. Click on Control Panel button.
- 5. Click on Network.
- 6. Click on yes.
- 7. Click on next.
- 8. Click on Select from list.....
- 9. Click on have disk.
- 10. Key in file location: (CD Disk drive) E:\pcm-6896\Lan

(depending on your CD-ROM drive).

- 11. Click on OK.
- 12. Intel Pro Adapter will appear.
- 13. Click on OK.
- 14. Click on Next.
- 15. Click on Next.
- 16. Click on OK.

Now the shut down computer for restart Window should be visible, follow the command and the chipset driver has be installed.

### Installing VGA for Win2000

- 1. Place PCM-6896 CD-ROM into your CD-ROM drive.
- 2. Click on Vga folder in Driver folder.
- 3. Click on Win2000 folder.
- 4. Click on win2k\_xpm67.exe icon.
- 5. Click on Next.
- 6. Select the folder where you want to save the diver and click on **Next**.
- 7. Click on Yes.

Now the system will shut down and restart itself automatically to carry out the effect.

### **Installing Audio for Win2000**

- 1. Place PCM-6896 CD-ROM into your CDROM drive.
- 2. Click on Audio folder in Driver folder.
- 3. Click on Win2000 folder.
- 4. Run the setup.exe program to finish the installation.
- 5. Click on Next/OK/Go to continue the procedure. If the Windows popup "Digital Signature Not Found" message, press Yes to continue the installation.
- 6. Finally, select to restart the system and press **Finish** to complete the installation.

The system will reload the drivers and do some adjustments in the INF file if so required.

### **Installing LAN for Win2000**

- 1. Place PCM-6896 CD-ROM into your CD-ROM drive.
- 2. Click on Start button.
- 3. Click on Settings button.
- 4. Click on Control Panel button.
- 5. Click on System button.
- 6. Click on **Hardware** button.
- 7. Click on **Device Manager** button.
- 8. Click on Ethernet Controller.
- 9. Click on Driver.
- 10. Click on Update Driver.
- 11. Click on Next.
- 12. Click on Uninstall.
- 13. Click on OK.
- 14. Click on Action.
- 15. Click on Scan Hardware.
- 16. Click on Ethernet Controller.
- 17. Click on Driver.
- 18. Click on Update Driver.
- 19. Click on Next.
- 20. Click on Search for a suitable driver for my device.....
- 21. Click on Next.
- 22. Remove the floppy disk option setting and engage the specific location setting.
- 23. Then Net 82557 will be auto detected. Click on Finish.

Now the shut down computer for restart Window should be visible, follow the command and the chipset driver has be installed.

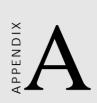

# WatchDog Timer

### WatchDog Timer

PCM-6896 utilizes ITE 8712 chipset as its watchdog timer controller. Below are the procedures to complete its configuration and the AAEON initial watchdog timer program is also attached based on which you can develop customized program to fit your application.

### Configuring Sequence Description

After the hardware reset or power-on reset, the ITE 8712 enters the normal mode with all logical devices disabled except KBC. The initial state (enable bit ) of this logical device (KBC) is determined by the state of pin 121 (DTR1#) at the falling edge of the system reset during power-on reset.

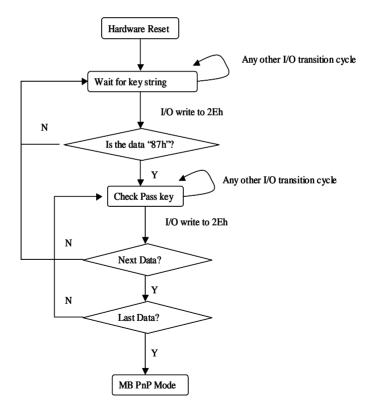

There are three steps to complete the configuration setup: (1) Enter the MB PnP Mode; (2) Modify the data of configuration registers; (3) Exit the MB PnP Mode. Undesired result may occur if the MB PnP Mode is not exited normally.

#### (1) Enter the MB PnP Mode

To enter the MB PnP Mode, four special I/O write operations are to be performed during Wait for Key state. To ensure the initial state of the key-check logic, it is necessary to perform four write operations to the Special Address port (2EH). Two different enter keys are provided to select configuration ports (2Eh/2Fh) of the next step.

|                     | Address Port | Data Port |
|---------------------|--------------|-----------|
| 87h, 01h, 55h, 55h: | 2Eh          | 2Fh       |

#### (2) Modify the Data of the Registers

All configuration registers can be accessed after entering the MB PnP Mode. Before accessing a selected register, the content of Index 07h must be changed to the LDN to which the register belongs, except some Global registers.

#### (3) Exit the MB PnP Mode

Set bit 1 of the configure control register (Index=02h) to 1 to exit the MB PnP Mode.

#### WatchDog Timer Configuration Registers

| LDN Index R/W | Reset | Configuration | Register | or Action |
|---------------|-------|---------------|----------|-----------|
|---------------|-------|---------------|----------|-----------|

|         |                     | 5 5                                 |
|---------|---------------------|-------------------------------------|
| All 02H | W N/A               | Configure Control                   |
| 07H 71H | R/W 00H             | WatchDog Timer Control Register     |
| 07H 72H | R/W 00H<br>ter      | WatchDog Timer Configuration Regis- |
| 07H 73H | R/W 00H<br>Register | WatchDog Timer Time-out Value       |

#### Configure Control (Index=02h)

This register is write only. Its values are not sticky; that is to say, a hardware reset will automatically clear the bits, and does not require the software to clear them.

#### **Bit Description**

|     | •                                                                                                |
|-----|--------------------------------------------------------------------------------------------------|
| 7-2 | Reserved                                                                                         |
| 1   | Returns to the Wait for Key state. This bit is used when the configuration sequence is completed |
| 0   | Resets all logical devices and restores configuration registers to their power-on states.        |

#### WatchDog Timer Control Register (Index=71h, Default=00h)

| Bit | Description                                                       |
|-----|-------------------------------------------------------------------|
| 7   | WDT is reset upon a CIR interrupt                                 |
| 6   | WDT is reset upon a KBC (mouse) interrupt                         |
| 5   | WDT is reset upon a KBC (keyboard) interrupt                      |
| 4   | WDT is reset upon a read or a write to the Game Port base address |
| 3-2 | Reserved                                                          |
| 1   | Force Time-out. This bit is self-clearing                         |
| 0   | WDT Status                                                        |
|     | 1: WDT value reaches 0.                                           |
|     | 0: WDT value is not 0                                             |
| -   |                                                                   |

# WatchDog Timer Configuration Register (Index=72h, Default=00h)

| Bit | Description                            |
|-----|----------------------------------------|
| 7   | WDT Time-out value select              |
|     | 1: Second                              |
|     | 0: Minute                              |
| 6   | WDT output through KRST (pulse) enable |

5-4 Reserved

3-0 Select the interrupt level<sup>Note</sup> for WDT

# WatchDog Timer Time-out Value Register (Index=73h, Default=00h)

#### Bit Description

### **IT8712 Watch Dog Timer Initial Program**

.MODEL SMALL .CODE

Main:

CALL Enter\_Configuration\_mode CALL Check\_Chip mov cl, 7 call Set\_Logic\_Device

;time setting mov cl, 10 ; 10 Sec dec al

Watch\_Dog\_Setting:

;Timer setting mov al, cl mov cl, 73h call Superio\_Set\_Reg

;Clear by keyboard or mouse interrupt mov al, 0f0h mov cl, 71h call Superio\_Set\_Reg

#### ;unit is second.

| mov  | al, 0C0H        |
|------|-----------------|
| mov  | cl, 72h         |
| call | Superio_Set_Reg |

; game port enable mov cl, 9 call Set\_Logic\_Device

Initial\_OK: CALL Exit\_Configuration\_mode MOV AH,4Ch INT 21h

Enter\_Configuration\_Mode PROC NEAR MOV SI,WORD PTR CS:[Offset Cfg\_Port]

- MOV DX,02Eh
- MOV CX,04h

Init\_1:

MOV AL, BYTE PTR CS:[SI]

- OUT DX,AL
- INC SI

LOOP Init\_1

RET

Enter\_Configuration\_Mode ENDP

Exit\_Configuration\_Mode PROC NEAR MOV AX,0202h CALL Write\_Configuration\_Data RET Exit\_Configuration\_Mode ENDP

Check\_Chip PROC NEAR

MOV AL,20h CALL Read\_Configuration\_Data CMP AL,87h JNE Not\_Initial

MOV AL,21h CALL Read\_Configuration\_Data CMP AL,12h JNE Not\_Initial

Need\_Initial:

STC RET

Not\_Initial:

CLC RET Check\_Chip ENDP Read\_Configuration\_Data PROC NEAR

MOV DX,WORD PTR CS:[Cfg\_Port+04h]

OUT DX,AL

MOV DX,WORD PTR CS:[Cfg\_Port+06h]

IN AL,DX

RET

Read\_Configuration\_Data ENDP

Write\_Configuration\_Data PROC NEAR MOV DX,WORD PTR CS:[Cfg\_Port+04h] OUT DX,AL XCHG AL,AH MOV DX,WORD PTR CS:[Cfg\_Port+06h] OUT DX,AL RET Write Configuration Data ENDP

Superio\_Set\_Reg proc near push ax MOV DX,WORD PTR CS:[Cfg\_Port+04h] mov al,cl out dx,al pop ax inc dx out dx,al ret Superio\_Set\_Reg endp Set\_Logic\_Device proc near push ax push cx xchg al,cl mov cl,07h call Superio\_Set\_Reg pop cx pop ax ret Set\_Logic\_Device endp

;Select 02Eh->Index Port, 02Fh->Data Port Cfg\_Port DB 087h,001h,055h,055h

DW 02Eh,02Fh

.

.

#### END Main

Note: Interrupt level mapping 0Fh-Dh: not valid 0Ch: IRQ12

03h: IRQ3 02h: not valid 01h: IRQ1 00h: no interrupt selected